## **ZARZĄDZENIE NR 200/17**

## **WÓJTA GMINY NAREWKA**

z dnia 30 czerwca 2017 r.

#### **w sprawie wprowadzenia zakładowego planu kont oraz szczegółowych zasad rachunkowości.**

W związku z art. 10 ust. 2 ustawy z dnia 29 września 1994 r. o rachunkowości (Dz.U. z 2016r., poz. 1047, poz.2255, z 2017r poz.61,poz.245, poz.791, poz.1089) i szczególnych ustaleń zawartych w art. 40 ustawy z dnia 27 sierpnia 2009r o finansach publicznych (Dz. U. 2016r poz.1870, poz.1948, poz.1984, poz.2260 z 2017r poz.191, poz. 659, poz.933, poz.935, poz.1089) ustalam, co następuje:

- § 1. Urząd Gminy Narewka obowiązany jest prowadzić rachunkowość:
- dla budżetu gminy zgodnie z planem kont i zasadami funkcjonowania tych kont ustalonymi w załączniku nr 2 do rozporządzeniu Ministra Finansów z dnia 5 lipca 2010 r. w sprawie szczególnych zasad rachunkowości oraz planów kont dla budżetu państwa, budżetów jednostek samorządu terytorialnego, jednostek budżetowych, samorządowych zakładów budżetowych, państwowych funduszy celowych oraz państwowych jednostek budżetowych mających siedzibę poza granicami Rzeczypospolitej Polskiej (Dz.U. z 2017, poz. 760), zwanego dalej ..rozporządzeniem".
- dla Urzędu Gminy jako jednostki budżetowej zgodnie z planem kont i zasadami funkcjonowania tych kont ustalonymi w załączniku nr 3 do rozporządzeniu Ministra Finansów z dnia 5 lipca 2010 r. w sprawie szczególnych zasad rachunkowości oraz planów kont dla budżetu państwa, budżetów jednostek samorządu terytorialnego, jednostek budżetowych, samorządowych zakładów budżetowych, państwowych funduszy celowych oraz państwowych jednostek budżetowych mających siedzibę poza granicami Rzeczypospolitej Polskiej (Dz.U. z 2017, poz. 760), zwanego dalej "rozporządzeniem".

§ 2. 1. Ustala się poniższe wykazy kont obowiązujące w Urzędzie Gminy Narewka

- 1) wykaz kont syntetycznych dla budżetu jednostki samorządu terytorialnego stanowiący załącznik Nr 1 do niniejszego zarządzenia,
- 2) wykaz kont analitycznych dla budżetu jednostki samorządu terytorialnego do niektórych kont syntetycznych, stanowiący załącznik Nr 2 do niniejszego zarządzenia,
- 3) wykaz kont syntetycznych dla Urzędu Gminy jako jednostki budżetowej stanowiących załącznik Nr 3 do niniejszego zarządzenia,
- 4) wykaz kont analitycznych dla Urzędu Gminy jako jednostki budżetowej do niektórych kont syntetycznych, stanowiący załącznik Nr 4 do niniejszego zarządzenia,

2. Skarbnik gminy jest zobowiązany do aktualizacji kont syntetycznych i analitycznych stosownie do zaistniałych zmian w przepisach prawa i potrzeb Urzędu Gminy Narewka w celu jasnego i rzetelnego przedstawienia sytuacji majątkowej i finansowej Urzędu Gminy Narewka.

§ 3. Szczegółowe zasady rachunkowości określa załącznik Nr 5.

§ 4. Dokumentacja opisująca program komputerowy stanowi załacznik Nr 6.

§ 5. Traci moc Zarządzenie Nr 151/13 Wójta Gminy Narewka z dnia 18 kwietnia 2013r w sprawie wprowadzenia zakładowego planu kont oraz szczegółowych zasad rachunkowości.

§ 6. Zarządzenie wchodzi w życie z dniem podpisania.

Wójt Gminy

mgr Mikołaj Pawilcz

## **Załącznik Nr 1**

do Zarządzenia Nr 200/17 Wójta Gminy Narewka z dnia 30 czerwca 2017r.

## **WYKAZ KONT SYNTETYCZNYCH BUDŻETU GMINY**

#### **1. Konta bilansowe**

- 133 Rachunek budżetu
- 134 Kredyty bankowe
- 135 Rachunek środków na niewygasające wydatki
- 140 Środki pieniężne w drodze
- 222 Rozliczenie dochodów budżetowych
- 223 Rozliczenie wydatków budżetowych
- 224 Rozrachunki budżetu
- 225 Rozliczenie niewygasających wydatków
- 240 Pozostałe rozrachunki
- 250 Należności finansowe
- 260 Zobowiązania finansowe
- 290 Odpisy aktualizujące należności
- 901 Dochody budżetu
- 902 Wydatki budżetu
- 903 Niewykonane wydatki
- 904 Niewygasające wydatki
- 909 Rozliczenia międzyokresowe
- 960 Skumulowane wyniki budżetu
- 961 Wynik wykonania budżetu
- 962 Wynik na pozostałych operacjach
- 968 Prywatyzacja

### **2. Konta pozabilansowe**

- 991 Planowane dochody budżetu
- 992 Planowane wydatki budżetu
- 993 Rozliczenia z innymi budżetami

## **ZałącznikNr 2**

do Zarządzenia Nr 200/17 Wójta Gminy Narewka z dnia 30 czerwca 2017r.

### **KONTA ANALITYCZNE PROWADZONE DO KONT SYNTETYCZNYCH**

#### **1. Konta bilansowe**

### **Do konta syntetycznego 133 – Rachunek budżetu:**

- 133-1 Rachunek budżetu
- 133-2 Lokaty terminowe

133-2-1 – lokata Nr …(dla każdej lokaty prowadzone jest odrębne konto poprzez nadanie Nr narastającego (piątej cyfry) do konta do konta 133-2-)

#### **Do konta syntetycznego 134 – Kredyty bankowe**

134-1 – Kredyt Bankowy Nr ….( dla każdego kredytu prowadzone jest odrębne konto poprzez nadanie Nr narastającego (czwartej cyfry) do konta 134-)

#### **Do konta syntetycznego 222 – Rozliczenie dochodów budżetowych**

- 222-1 Rozliczenie dochodów budżetowych realizowanych przez Urząd Gminy
- 222-2 Rozliczenie dochodów budżetowych realizowanych przez GOPS
- 222-3 Rozliczenie dochodów budżetowych realizowanych przez Ośrodek Edukacji Ekologicznej
- 222-4 Rozliczenie dochodów budżetowych realizowanych przez Zespół Szkół w Narewce

### **Do konta syntetycznego 223 – Rozliczenie wydatków budżetowych**

- 223-1 Rozliczenie wydatków budżetowych realizowanych przez Urząd Gminy
- 223-2 Rozliczenie wydatków budżetowych realizowanych przez GOPS
- 223-3 Rozliczenie wydatków budżetowych realizowanych przez Ośrodek Edukacji Ekologicznej
- 223-4 Rozliczenie wydatków budżetowych realizowanych przez Zespół Szkół w Narewce

### **Do konta syntetycznego 224 – Rozrachunki budżetu**

- 224-1 rozliczenie dochodów budżetowych realizowanych przez Urzędy Skarbowe (dla każdego Urzędu Skarbowego prowadzone jest odrębne konto poprzez nadanie Nr narastającego (piątej cyfry) do konta 224-1-)
- 224-2 rozrachunki z tytułu dotacji (ewidencja szczegółowa prowadzona jest poprzez nadanie Nr narastającego (piątej cyfry) do Nr 224-2-
- 224-3 rozrachunki z tytułu subwencji (ewidencja szczegółowa prowadzona jest poprzez nadanie Nr narastającego (piątej cyfry) do Nr 224-3-

224-4 - rozrachunki z tytułu dochodów pobranych na rzecz budżetu państwa (ewidencja szczegółowa prowadzona jest poprzez nadanie Nr narastającego (piątej cyfry) do Nr 224-4-

224-5 - rozrachunki z tytułu rozliczenia wyegzekwowanych należności funduszu alimentacyjnego na rzecz innych budżetów (ewidencja szczegółowa prowadzona jest poprzez nadanie Nr narastającego (piątej cyfry) do Nr 224-5-

224-6 - rozrachunki z tytułu rozliczenia wyegzekwowanych należności zaliczek alimentacyjnych (ewidencja szczegółowa prowadzona jest poprzez nadanie Nr narastającego (piątej cyfry) do Nr 224-6W miarę potrzeby prowadzi się ewidencję szczegółową rozrachunków budżetu poprzez dodanie Nr narastającego (czwartej cyfry) do konta 224.

#### **Do konta syntetycznego 225 – Rozliczenie niewygasających wydatków**

225-1 - Rozliczenie niewygasających wydatków zrealizowanych przez Urząd Gminy

225-2 - Rozliczenie niewygasających wydatków zrealizowanych przez GOPS

225-3 - Rozliczenie niewygasających wydatków zrealizowanych przez Ośrodek Edukacji Ekologicznej

225-4- Rozliczenie niewygasających wydatków zrealizowanych przez Zespół Szkół

#### **Do konta syntetycznego 250 – Należności finansowe**

W miarę potrzeby prowadzi się ewidencję szczegółową udzielonych pożyczek poprzez dodanie Nr narastającego (czwartej cyfry) do konta 250-

#### **Do konta syntetycznego 260 – Zobowiązania finansowe**

W miarę potrzeby prowadzi się ewidencję szczegółową zobowiązań finansowych poprzez dodanie Nr narastającego (czwartej cyfry) do konta 260-

#### **Do konta syntetycznego 909 – Rozliczenia międzyokresowe**

909-1 – subwencja oświatowa za styczeń otrzymana w grudniu W miarę potrzeby prowadzi się ewidencję szczegółową rozliczeń międzyokresowych poprzez dodanie Nr narastającego (czwartej cyfry) do konta 909-

#### **Do konta syntetycznego 967 – Fundusze pomocowe**

W miarę potrzeby prowadzi się ewidencję szczegółową poszczególnych funduszy pomocowych poprzez dodanie Nr narastającego (czwartej cyfry) do konta 967-

#### **Do konta syntetycznego 968 – Prywatyzacja**

W miarę potrzeby prowadzi się ewidencję szczegółową tytułów prywatyzacji poprzez dodanie Nr narastającego (czwartej cyfry) do konta 968-

### **2. Konta pozabilansowe**

#### **Do konta syntetycznego 991 – Planowane dochody budżetu**

- 991-1 Plan dochodów budżetowych realizowanych przez Urząd Gminy
- 991-2 Plan dochodów budżetowych realizowanych przez GOPS
- 991-3 Plan dochodów budżetowych realizowanych przez Ośrodek Edukacji Ekologicznej
- 991-4- Plan dochodów budżetowych realizowanych przez Zespół Szkół w Narewce

#### **Do konta syntetycznego 992 – Planowane dochody budżetu**

992-1- Plan wydatków budżetowych realizowanych przez Urząd Gminy

- 992-2- Plan wydatków budżetowych realizowanych przez GOPS
- 992-3 Plan wydatków budżetowych realizowanych przez Ośrodek Edukacji Ekologicznej
- 992-4 Plan wydatków budżetowych realizowanych przez Zespół Szkół w Narewce

#### **Załącznik Nr 3**

do Zarządzenia Nr 200/17 Wójta Gminy Narewka z dnia 30 czerwca 2017r.

#### **WYKAZ KONT SYNTETYCZNYCH**

#### **KONTA BILANSOWE :**

#### **Zespół 0 – Majątek trwały**

- 011 Środki trwałe
- 013 Pozostałe środki trwałe
- 014 Zbiory biblioteczne
- 015 Mienie zlikwidowanych jednostek
- 016 Dobra kultury
- 017 Uzbrojenie i sprzęt wojskowy
- 020 Wartości niematerialne i prawne
- 030 Długoterminowe aktywa finansowe
- 071 Umorzenie środków trwałych oraz wartości niematerialnych i prawnych
- 072 Umorzenie pozostałych środków trwałych oraz wartości niematerialnych i prawnych oraz zbiorów bibliotecznych
- 073 Odpisy aktualizujące długoterminowe aktywa finansowe
- 077 Umorzenie uzbrojenia i sprzętu wojskowego
- 080 Inwestycje (środki trwałe w budowie)

### **Zespół 1 – Środki pieniężne i rachunki bankowe**

- 101 Kasa
- 130 Rachunek bieżący jednostki
- 131 Rachunek dochodów samorządowych zakładów budżetowych
- 132 Rachunek dochodów samorządowych jednostek budżetowych
- 135 Rachunek środków funduszy specjalnego przeznaczenia
- 139 Inne rachunki bankowe
- 140 Krótkoterminowe papiery wartościowe i inne środki pieniężne
- 141 Środki pieniężne w drodze

#### **Zespół 2 – Rozrachunki i roszczenia**

- 201 Rozrachunki z odbiorcami i dostawcami
- 221 Należności z tytułu dochodów budżetowych

222 Rozliczenie dochodów budżetowych

223 Rozliczenie wydatków budżetowych

224 Rozliczenie dotacji budżetowych oraz płatności z budżetu środków europejskich

225 Rozrachunki z budżetami

226 Długoterminowe należności budżetowe

227 Rozliczenie środków pochodzących ze źródeł zagranicznych niepodlegających zwrotowi

- 229 Pozostałe rozrachunki publicznoprawne
- 230 Rozliczenia z budżetem środków europejskich
- 231 Rozrachunki z tytułu wynagrodzeń
- 234 Pozostałe rozrachunki z pracownikami
- 240 Pozostałe rozrachunki
- 245 Wpływy do wyjaśnienia
- 290 Odpisy aktualizujące należności

## **Zespół 3 – Materiały i towary**

- 300 Rozliczenie zakupu
- 310 Materiały
- 330 Towary
- 340 Odchylenia od cen ewidencyjnych materiałów i towarów

## **Zespół 4 – Koszty według rodzajów i ich rozliczenie**

- 400 Amortyzacja
- 401 Zużycie materiałów i energii
- 402 Usługi obce
- 403 Podatki i opłaty
- 404 Wynagrodzenia
- 405 Ubezpieczenia społeczne i inne świadczenia
- 409 Pozostałe koszty rodzajowe
- 410 Inne świadczenia finansowane z budżetu
- 411 Pozostałe obciążenia
- 490 Rozliczenie kosztów

### **Zespół 7 – Przychody, dochody i koszty**

- 700 Sprzedaż produktów i koszt ich wytworzenia
- 720 Przychody z tytułu dochodów budżetowych
- 730 Sprzedaż towarów i wartość ich zakupu
- 750 Przychody finansowe
- 751 Koszty finansowe
- 760 Pozostałe przychody operacyjne
- 761 Pozostałe koszty operacyjne

#### **Zespół 8 – Fundusze, rezerwy i wynik finansowy**

- 800 Fundusz jednostki
- 810 Dotacje budżetowe oraz środki z budżetu na inwestycje
- 840 Rezerwy i rozliczenia międzyokresowe przychodów
- 851 Zakładowy fundusz świadczeń socjalnych
- 855 Fundusz mienia zlikwidowanych jednostek
- 860 Wynik finansowy

#### **KONTA BILANSOWE**

- 975 Wydatki strukturalne
- 976 Wzajemne rozliczenia między jednostkami
- 980 Plan finansowy wydatków budżetowych
- 981 Plan finansowy niewygasających wydatków
- 998 Zaangażowanie wydatków budżetowych roku bieżącego
- 999 Zaangażowanie wydatków budżetowych przyszłych lat

W celu rzetelnego sporządzenia **Rachunku zysków i strat (wariant porównawczy**) wprowadza się dodatkowe konta Zespołu 4:

**410 Inne świadczenia finansowane z budżetu** – służy do ewidencji kosztów świadczeń dla osób fizycznych innych niż pracownicy jednostki, finansowanych z budżetu Gminy w szczegółowości :

- § 303 różne wydatki na rzecz osób fizycznych
- § 304 Nagrody o charakterze szczególnym
- § 311 świadczenia społeczne
- § 324 stypendia dla uczniów
- § 325 stypendia różne
- § 326 inne formy pomocy dla uczniów
- § 413 składki na ubezpieczenie zdrowotne (w części składek opłacanych za podopiecznych)
- § 429 zakup świadczeń zdrowotnych dla osób nieobjętych obowiązkiem ubezpieczenia zdrowotnego

**411 Pozostałe obciążenia -** służy do ewidencji kosztów pozostałych obciążeń w szczegółowości :

> § 285 – wpłaty gmin na rzecz izb rolniczych 2% uzyskanych wpływów podatku rolnego

- § 290 wpłaty gmin na rzecz innych jst na dofinansowanie zadań bieżących
- § 291 zwrot dotacji oraz płatności
- § 293 wpłaty jst do budżetu państwa
- § 294 zwrot do budżetu państwa nienależnie pobranej subwencji ogólnej za lata poprzednie
- § 416 pokrycie ujemnego wyniku finansowego i przyjętych zobowiązań po likwidowanych i przekształcanych jednostkach
- § 459 kary i odszkodowania wypłacane na rzecz osób fizycznych
- § 460 kary i odszkodowania wypłacane na rzecz osób fizycznych
- § 498 zwroty dotyczące rozliczeń z Komisja Europejską.

## **Załącznik Nr 4**

do Zarządzenia Nr 200/17 Wójta Gminy Narewka z dnia 30 czerwca 2017r.

### **KONTA ANALITYCZNE PROWADZONE DO KONT SYNTETYCZNYCH**

### **Do konta syntetycznego 011 – Środki trwałe:**

- 011-10 Grunty
- 011-1 Budynki
- $011-2$  Budowle
- 011-3 Kotły i maszyny energetyczne
- 011-4 Maszyny, urządzenia i aparaty ogólnego zastosowania
- 011-5 Maszyny, urządzenia i aparaty branżowe
- 011-6 Urządzenia techniczne
- 011-7 Środki transportowe
- 011-8 Narzędzia, przyrządy, ruchomości i wyposażenie

## **Do konta syntetycznego 020 – Wartości niematerialne i prawne**

020-1

020-2

dla każdej wartości niematerialnej prowadzone jest odrębne konto poprzez nadanie Nr narastającego (czwartej cyfry) do konta do konta 020-.

#### **Do konta syntetycznego 071 – Umorzenie środków trwałych**

- 071-1 Budynki
- $071-2 Budowle$
- 071-3 Kotły i maszyny energetyczne
- 071-4 Maszyny, urządzenia i aparaty ogólnego zastosowania
- 071-5 Maszyny, urządzenia i aparaty branżowe
- 071-6 Urządzenia techniczne
- 071-7 Środki transportowe
- 071-8 Narzędzia, przyrządy, ruchomości i wyposażenie

### **Do konta syntetycznego 080 – Inwestycje**

- 080-010 inwestycje działu 010
- 080-600 inwestycje działu 600
- 080-630 inwestycje działu 630
- 080-700 inwestycje działu 700
- 080-750 inwestycje działu 750
- 080-754 inwestycje działu 754
- 080-801 inwestycje działu 801
- 080-851 inwestycje działu 851
- 080-852 inwestycje działu 852
- 080-900 inwestycje działu 900
- 080-921 inwestycje działu 921
- 080-926 inwestycje działu 926

dla każdej inwestycji prowadzone jest odrębne konto analityczne poprzez nadanie numeru narastającego (siódmej cyfry), natomiast cyfry czwarta , piąta i szósta są numerem działu klasyfikacji budżetowej

### **Do konta syntetycznego 130 – Rachunek bieżący jednostek budżetowych**

130-1 – Rachunek bieżący dochodów budżetowych

- 130-2 Rachunek bieżący wydatków budżetowych
- 130-3 Rachunek funduszu alimentacyjnego

dla każdego subkonta wyodrębnionego do realizacji projektów z funduszy Unii Europejskiej prowadzone jest odrębne konto poprzez nadanie numeru poczynając od "4" narastającego (czwartej cyfry) do konta 130 - .

#### **Do konta syntetycznego 201 – Rozrachunki z dostawcami i odbiorcami**

Prowadzi się konta analityczne z kontrahentem

#### **Do konta syntetycznego 221 – Należności z tytułu dochodów budżetowych**

221-1 – Należności z tytułu dochodów budżetowych

- 221-2- Należności z tytułu wieczystego użytkowania prowadzi się konta analityczne z kontrahentem
- 221-3- Należności z tytułu odsetek od funduszu alimentacyjnego prowadzi się konta analityczne z kontrahentem
- 221-4 Należności z tytułu zaliczek alimentacyjnych prowadzi się konta analityczne z kontrahentem
- 221-5 Należności z tytułu funduszu alimentacyjnego prowadzi się konta analityczne z kontrahentem
- 221-6 Należności z tytułu dochodów realizowanych przez Urzędu Skarbowe
- 221-7 Należności z tytułu dochodów wpływających bezpośrednio na rachunek budżetu
- 221-8 Należności z tytułu odsetek od wieczystego użytkowania prowadzi się konta analityczne z kontrahentem

#### **Do konta syntetycznego 223 – Rozliczenie wydatków budżetowych**

223-1 – rozliczenie wydatków Urzędu Gminy

223-2 – rozliczenie wydatków niewygasających

223 - dla każdego wyodrębnionego projektu prowadzone jest odrębne konto poprzez nadanie kolejnego numeru do konta 223

#### **Do konta syntetycznego 224 – Rozliczenie udzielonych dotacji budżetowych**

224-1 – dotacja dla GOK

224-2- dotacja dla Biblioteki

224- dla każdego podmiotu prowadzone jest odrębne konto poprzez nadanie kolejnego numeru do konta 224-

#### **Do konta syntetycznego 225 – Rozrachunki z budżetami**

225-1 – zaliczki na podatek dochodowy,

225-2 – zryczałtowany podatek dochodowy,

225-100- podatek VAT

w miarę potrzeby dla każdego rozrachunku jest prowadzone jest odrębne konto po przez nadanie numeru narastającego jako 4 cyfry do konta 225-

#### **Do konta syntetycznego 234 – Pozostałe rozrachunki z pracownikami**

Dla każdego pracownika pobierającego zaliczkę prowadzi się odrębne konto poprzez nadanie Nr kontrahenta

#### **Do konta syntetycznego 240– Pozostałe rozrachunki**

240-1- składka PZU

240-2- składka KZP

240-3 – potrącenia z list płac Komornik

240-4 – rozliczenie zaliczki alimentacyjnej (własne)

240-5 - rozliczenie funduszu alimentacyjnego (własne)

240-6 – potrącenia z list płac - pożyczki z funduszu socjalnego

240-7- rozrachunki sum depozytowych

Prowadzi się szczegółową ewidencję sum depozytowych poprzez nadanie kolejnego numeru (piątej cyfry) do konta 240-7-

240-8- wadium

240-8-1 wadium na sprzedaż sprzętu

240-8-2 wadium na sprzedaż działek

W miarę potrzeby dla różnych wpłat wadium prowadzi się odrębne konto poprzez nadanie kolejnego Nr jako szóstej cyfry do konta 240-8-

240-9 – stypendia i zasiłki za prace społecznie użyteczne

w miarę potrzeby dla każdego rozrachunku jest prowadzone jest odrębne konto po przez nadanie Nr narastającego jako 4 cyfry do konta 240-

#### **Do konta syntetycznego 310 – Materiały**

310-1 – Materiały działalności podstawowej

- $310-2$  wegiel
- 310-3 drewno
- 310-4 cegła
- 310-5 Paliwo
- $310-6 -$ Olej opałowy,
- $310 7 \text{gaz}$

w miarę potrzeby dla każdego rozrachunku jest prowadzone jest odrębne konto po przez nadanie Nr narastającego jako 4 cyfry do konta 310 -

### **Do konta syntetycznego 810 – Dotacje budżetowe oraz środki z budżetu na inwestycje**

- 810-1 Dotacje
- 810-2 Środki na inwestycje

## **Załącznik Nr 5**

do Zarządzenia Nr 200/17 Wójta Gminy Narewka z dnia 30 czerwca 2017r.

#### **SZCZEGÓŁOWE ZASADY RACHUNKOWOŚCI**

#### **1. Miejsce prowadzenia ksiąg rachunkowych**

Księgi rachunkowe Urzędu Gminy Narewka prowadzone są w siedzibie Urzędu Gminy , Narewka, ul. Białowieska 1

#### **2. Określenie roku obrotowego oraz okresów sprawozdawczych**

Rokiem obrotowym jest okres roku budżetowego, czyli rok kalendarzowy od 1 stycznia do 31 grudnia.

Najkrótszym okresem sprawozdawczym są poszczególne miesiące, w których sporządza się:

### **W jednostkach budżetowych:**

- deklarację ZUS,
- deklarację o podatku dochodowym od osób fizycznych

oraz

- sprawozdania budżetowe na podstawie przepisów rozporządzenia Ministra Finansów z dnia 16 stycznia 2014r r. w sprawie sprawozdawczości budżetowej (Dz.U.2016, poz.1045 ze zm. )
- **W jednostce samorządu terytorialnego:**
- bilans z wykonania budżetu według załącznika nr 9 do "rozporządzenia",
- łączny bilans obejmujący dane wynikające z bilansów samorządowych jednostek budżetowych i samorządowych zakładów budżetowych według załącznika nr 5 do "rozporządzenia",
- łączny rachunek zysków i strat obejmujący dane wynikające z rachunków zysków i strat samorządowych jednostek budżetowych i samorządowych zakładów budżetowych według załącznika nr 7 do "rozporządzenia",
- łączne zestawienie zmian w funduszu obejmujące dane wynikające z zestawień zmian w funduszu samorządowych jednostek budżetowych i samorządowych zakładów budżetowych według załącznika nr 8 do "rozporządzenia",
- $-$  skonsolidowany bilans jst według załącznika nr 10 do "rozporządzenia".

### **3. Technika prowadzenia ksiąg rachunkowych**

Księgi rachunkowe jednostki prowadzone są za pomocą komputera .

Do prowadzeniu ksiąg rachunkowych wykorzystywany jest program komputerowy, pakiet dla administracji program "Księgowość budżetowa i plan" opracowany przez firmę Usługi Informatyczne INFO-SYSTEM Tadeusz i Roman Groszek sp.j. z Legionowa, ul. Piłsudskiego 31/240, który został wdrożony i jest aktualizowany przez NanoCom w Białymstoku. Program umożliwia wprowadzenie zapisu księgowego tylko i wyłącznie zgodnie z zasadą podwójnego zapisu. Program przewiduje jednoczesne księgowanie syntetyki i analityki, spełniając wymogi określone ustawą o rachunkowości w zakresie dokonywania zapisów i wydruków odpowiednich ksiąg rachunkowych.

Program komputerowy zapewnia powiązanie poszczególnych zbiorów ksiąg rachunkowych w jedną całość odzwierciedlającą dziennik i księgę główną. Dokładne informacje dotyczące programu komputerowego zostały przedstawione w załączniku nr 6 do zarządzenia.

**Dziennik** prowadzony jest w sposób następujący:

- zdarzenia, jakie nastąpiły w danym okresie sprawozdawczym, ujmowane są w nim chronologicznie,
- zapisy są kolejno numerowane w okresie roku/miesiąca, co pozwala na ich jednoznaczne powiązanie ze sprawdzonymi i zatwierdzonymi dowodami księgowymi,
- sumy zapisów (obroty) liczone są w sposób ciągły,
- jego obroty są zgodne z obrotami zestawienia obrotów i sald kont księgi głównej.

**Księga główna** (konta syntetyczne) prowadzona jest w sposób spełniający następujące zasady:

- podwójnego zapisu,
- systematycznego i chronologicznego rejestrowania zdarzeń gospodarczych zgodnie z zasadą memoriałową, z wyjątkiem dochodów i wydatków budżetu jst, które są ujmowane w terminie ich zapłaty (zasada kasowa).
- *(w urzędzie jst jako jednostce budżetowej)* ewidencja przychodów urzędu jst stanowiących dochody budżetu jst, nieujętych w planach finansowych innych samorządowych jednostek budżetowych, które wpłacone zostały bezpośrednio na rachunek budżetu, dokonywana jest na koniec roku obrotowego.
- powiązania dokonywanych w niej zapisów z zapisami w dzienniku.

**Księgi pomocnicze (konta analityczne)** stanowią zapisy uszczegóławiające dla wybranych kont księgi głównej. Zapisy na kontach analitycznych dokonywane są zgodnie z zasadą zapisu powtarzanego. Ich forma dostosowywana jest za każdym razem do przedmiotu ewidencji konta głównego.

**Konta pozabilansowe** pełnią funkcję wyłącznie informacyjno-kontrolną. Zdarzenia na nich rejestrowane nie powodują zmian w składnikach aktywów i pasywów. Na kontach pozabilansowych obowiązuje zapis jednokrotny, który nie podlega uzgodnieniu z dziennikiem ani innym urządzeniem ewidencyjnym.

Księgi rachunkowe prowadzi się w celu uzyskania odpowiednich danych wykorzystywanych do sporządzenia sprawozdań budżetowych, finansowych, statystycznych i innych oraz rozliczeń z budżetem państwa i z ZUS, do których jednostka została zobowiązana.

**Zestawienie obrotów i sald kont księgi głównej** w wersji papierowej (wydruki) sporządza się na koniec roku i w razie potrzeby. Zawiera ono:

- symbole i nazwy kont
- salda kont na dzień otwarcia ksiąg rachunkowych, obroty za okres sprawozdawczy i narastająco od początku roku oraz salda na koniec okresu sprawozdawczego
- sumę sald na dzień otwarcia ksiąg rachunkowych, obrotów za okres sprawozdawczy i narastająco od początku roku oraz sald na koniec okresu sprawozdawczego.

## **4. Obowiązujące metody wyceny aktywów i pasywów oraz ustalenia wyniku finansowego**

Stosowane przez jednostkę zasady wyceny aktywów i pasywów wynikają z:

- 1) ustawy z dnia 29 września 1994 r. o rachunkowości (t.j. Dz.U. z 2016 r. poz. 1047 z późn. zm.),
- 2) ustawy z dnia 27 sierpnia 2009 r. o finansach publicznych (t.j. Dz.U. z 2016 r. poz. 1870 z późn. zm.),
- 3) ustawy z dnia 29 sierpnia 1997 r. Ordynacja podatkowa (t.j. Dz.U. z 2017r. poz. 201),
- 4) rozporządzenia Ministra Finansów z dnia 5 lipca 2010 r. w sprawie szczególnych zasad rachunkowości oraz planów kont dla budżetu państwa, budżetów jednostek samorządu terytorialnego, jednostek budżetowych, samorządowych zakładów budżetowych, państwowych funduszy celowych oraz państwowych jednostek budżetowych mających siedzibę poza granicami Rzeczypospolitej Polskiej (t.j. Dz.U. z 2017, poz. 760),
- 5) rozporządzenia Ministra Finansów z dnia 30 marca 2010 r. w sprawie szczegółowego sposobu ustalania wartości zobowiązań zaliczanych do państwowego długu publicznego, długu Skarbu Państwa, wartości zobowiązań z tytułu poręczeń i gwarancji (Dz.U. Nr 57, poz. 366),
- 6) rozporządzenia Ministra Kultury i Dziedzictwa Narodowego z dnia 29 października 2008 r. w sprawie sposobu ewidencji materiałów bibliotecznych (Dz.U. Nr 205, poz. 1283).

### **5. Obowiązujące zasady wyceny aktywów i pasywów**

Aktywa i pasywa jednostki wycenia się według zasad określonych w ustawie o rachunkowości oraz w przepisach szczególnych wydanych na podstawie ustawy o finansach publicznych według niżej przedstawionych zasad.

Przy wycenie majątku likwidowanych jednostek lub postawionych w stan likwidacji stosuje się zasady wyceny ustalone w ustawie o rachunkowości dla jednostek kontynuujących działalność, chyba że przepisy dotyczące likwidacji stanowią inaczej.

Środki trwałe stanowiące własność Skarbu Państwa lub jst otrzymane nieodpłatnie, na podstawie decyzji właściwego organu, mogą być wycenione w wartości określonej w tej decyzji.

Środki trwałe oraz wartości niematerialne i prawne umarza się (amortyzuje). Odpisy umorzeniowo-amortyzacyjne ustala się według zasad określonych w ustawie o rachunkowości.

**Wartości niematerialne i prawne** nabyte z własnych środków wprowadza się do ewidencji w cenie nabycia, zaś otrzymane nieodpłatnie na podstawie decyzji właściwego organu w

wartości określonej w tej decyzji, a otrzymane na podstawie darowizny w wartości rynkowej na dzień nabycia. Wartość rynkowa określana jest na podstawie przeciętnych cen stosowanych w obrocie rzeczami tego samego rodzaju i gatunku, z uwzględnieniem ich stanu i stopnia zużycia.

Wartości niematerialne i prawne o wartości początkowej wyższej od wartości ustalonej w przepisach o podatku dochodowym dla osób prawnych (z wyjątkiem związanych z pomocami dydaktycznymi) podlegają umarzaniu na podstawie aktualnego planu amortyzacji.

Stawki amortyzacyjne ustalane są zgodnie ze stawkami określonymi w przepisach o podatku dochodowym od osób prawnych (załącznik nr 1 do ustawy z dnia 15 lutego 1992 r., Dz. U. z 2016 r, poz. 1888 z późn. zm.)

Umorzenie ujmowane jest na koncie 071, Umorzenie środków trwałych oraz wartości niematerialnych i prawnych". Amortyzacja obciąża konto 400 "Amortyzacja".

Wartości niematerialne i prawne zakupione ze środków na wydatki bieżące oraz stanowiące pierwsze wyposażenie nowych obiektów o wartości początkowej niższej od wymienionej w ustawie o podatku dochodowym dla osób prawnych, a także będące pomocami dydaktycznymi albo ich nieodłącznymi częściami:

- 1) traktuje się jako pozostałe wartości niematerialne i prawne, które umarzane są w 100% w miesiącu przyjęcia do używania, a umorzenie to ujmowane jest na koncie 072 "Umorzenie pozostałych środków trwałych oraz wartości niematerialnych i prawnych oraz zbiorów bibliotecznych" w korespondencji z kontem 401 "Zużycie materiałów i energii"
- 2) ujmuje się je tylko w ewidencji ilościowej, spisując w koszty działalności operacyjnej pod datą zakupu.

Ewidencja szczegółowa dla wartości niematerialnych i prawnych ujmowanych łącznie na jednym koncie 020 "Wartości niematerialne i prawne" odpisywanych w 100% wartości początkowej w koszty operacyjne w momencie przyjęcia ich do używania

**Rzeczowe aktywa trwałe** obejmują :

- środki trwałe
- pozostałe środki trwałe
- inwestycje (środki trwałe w budowie)

**Środki trwałe** to składniki aktywów zdefiniowane w art. 3 ust. 1 pkt 15 ustawy o rachunkowości.

Środki trwałe obejmują w szczególności:

- nieruchomości, w tym grunty, prawo użytkowania wieczystego gruntu, lokale będące odrębną własnością, budynki, budowle,
- maszyny i urządzenia,
- środki transportu i inne rzeczy,
- ulepszenia w obcych środkach trwałych,

Do środków trwałych jednostki zalicza się także obce środki trwałe znajdujące się w jej użytkowaniu na podstawie art. 3 ust. 4 ustawy o rachunkowości, jeśli występuje ona jako "korzystający" (*w zakresie leasingu finansowego*).

Środki trwałe w dniu przyjęcia do użytkowania wycenia się:

- w przypadku zakupu według ceny nabycia lub ceny zakupu, jeśli koszty zakupu nie stanowią istotnej wartości,
- w przypadku wytworzenia we własnym zakresie według kosztu wytworzenia, zaś w przypadku trudności z ustaleniem kosztu wytworzenia – według wyceny dokonanej przez rzeczoznawcę,
- w przypadku ujawnienia w trakcie inwentaryzacji według posiadanych dokumentów z uwzględnieniem zużycia, a przy ich braku według wartości godziwej,
- w przypadku spadku lub darowizny według wartości godziwej z dnia otrzymania lub w niższej wartości określonej w umowie o przekazaniu,
- w przypadku otrzymania w sposób nieodpłatny od Skarbu Państwa lub jednostki samorządu terytorialnego – w wysokości określonej w decyzji o przekazaniu,
- w przypadku otrzymania środka na skutek wymiany środka niesprawnego w wysokości wynikającej z dowodu dostawcy, z podaniem cech szczególnych nowego środka.

Na dzień bilansowy środki trwałe (z wyjątkiem gruntów, których się nie umarza) wycenia się w wartości netto, tj. z uwzględnieniem odpisów umorzeniowych ustalonych na dzień bilansowy.

Środki trwałe ewidencjonuje się w podziale na:

- podstawowe środki trwałe na koncie 011. Środki trwałe",
- pozostałe środki trwałe na koncie 013 "Pozostałe środki trwałe".

**Podstawowe środki trwałe finansuje** się ze środków na inwestycje w rozumieniu ustawy o finansach publicznych i wydanego na jej podstawie rozporządzenia Ministra Finansów z dnia 2 marca 2010 r. w sprawie szczegółowej klasyfikacji dochodów, wydatków, przychodów i rozchodów oraz środków pochodzących ze źródeł zagranicznych (t.j. Dz.U. z 2014r poz.1053 z późn. zm.), a także rozporządzenia Rady Ministrów z dnia 3 lipca 2006 r. w sprawie szczegółowego sposobu i trybu finansowania inwestycji z budżetu państwa (z 2010r. Dz.U. Nr 238, poz. 1579). Umarzane są (z wyjątkiem gruntów) stopniowo na podstawie aktualnego planu amortyzacji według stawek amortyzacyjnych ustalonych ustawie o podatku dochodowym od osób prawnych (załącznik nr 1 do ustawy)

Odpisów umorzeniowych dokonuje się począwszy od miesiąca następującego po miesiącu przyjęcia środka trwałego do używania

Umorzenie ujmowane jest na koncie 071 "Umorzenie środków trwałych oraz wartości niematerialnych i prawnych". Amortyzacja obciąża konto 400 "Amortyzacja" na koniec roku

W jednostce przyjęto metodę liniową dla wszystkich środków trwałych.

Aktualizacji wartości początkowej i dotychczasowego umorzenia środków trwałych dokonuje się wyłącznie na podstawie odrębnych przepisów, a wyniki takiej aktualizacji odnosi się na fundusz jednostki.

Na potrzeby wyceny bilansowej wartość gruntów nie podlega aktualizacji.

**Pozostałe środki trwałe** to środki trwałe wymienione w § 6 ust. 3 "rozporządzenia", które finansuje się ze środków na bieżące wydatki (z wyjątkiem pierwszego wyposażenia nowego obiektu, które tak jak ten obiekt finansowane są ze środków na inwestycje).

Obejmują :

- Meble i dywany

- środki trwałe o wartości początkowej nieprzekraczającej wielkości ustalonej w przepisach o podatku dochodowym od osób prawnych, dla których odpisy amortyzacyjne są uznawane za koszt uzyskania przychodu w 100% ich wartości w momencie oddania do używania.

Pozostałe środki trwałe :

- o wartości 100 zł i powyżej ujmuje się w ewidencji ilościowo-wartościowej na koncie 013 . Pozostałe środki trwałe" i umarza się je w 100% w miesiącu przyjęcia do używania, a umorzenie to ujmowane jest na koncie 072 "Umorzenie pozostałych środków trwałych oraz wartości niematerialnych i prawnych oraz zbiorów bibliotecznych" w korespondencji z kontem 401 "Zużycie materiałów i energii"
- o warości do 100 zł ujmuje się w ewidencji ilościowej.

Ewidencja ilościowo-wartościowa prowadzona jest komputerowo .

**Inwestycje (środki trwałe w budowie)** to koszty poniesione w okresie budowy, montażu, przystosowania, ulepszenia i nabycia podstawowych środków trwałych oraz koszty nabycia pozostałych środków trwałych stanowiących pierwsze wyposażenie nowych obiektów zliczone do dnia bilansowego lub do dnia zakończenia inwestycji, w tym również:

- niepodlegający odliczeniu podatek od towarów i usług oraz podatek akcyzowy,
- koszt obsługi zobowiązań zaciągniętych w celu ich sfinansowania i związane z nimi różnice kursowe, pomniejszony o przychody z tego tytułu,
- opłaty notarialne, sądowe itp.,
- odszkodowania dla osób fizycznych i prawnych wynikłe do zakończenia budowy.

Do kosztów wytworzenia podstawowych środków trwałych nie zalicza się kosztów ogólnego zarządu oraz kosztów poniesionych przed udzieleniem zamówień związanych z realizowaną inwestycją, tj. kosztów przetargów, ogłoszeń i innych.

W jednostkach budżetowych do kosztów inwestycji zalicza się w szczególności następujące koszty:

- dokumentacji projektowej
- nabycia gruntów i innych składników majątku, związanych z budową
- badań geodezyjnych i innych dotyczących określenia właściwości geologicznych terenu
- przygotowania terenu pod budowę, pomniejszone o uzyski ze sprzedaży zlikwidowanych na nim obiektów
- opłat z tytułu użytkowania gruntów i terenów w okresie budowy
- założenia stref ochronnych i zieleni
- nadzoru autorskiego i inwestorskiego
- ubezpieczeń majątkowych obiektów w trakcie budowy
- sprzątania obiektów poprzedzającego oddanie do użytkowania

**Dobra kultury** to każdy przedmiot ruchomy i nieruchomy, dawny lub współczesny, mający znaczenie dla dziedzictwa i rozwoju kulturalnego ze względu na jego wartość historyczną, naukową lub artystyczną.

Przyjmowane są do ewidencji:

- w przypadku zakupu w cenach nabycia/zakupu,
- w przypadku darowizny lub ujawnienia jako nadwyżki w wartości godziwej,
- w przypadku nieodpłatnego otrzymania od innych jednostek w wartości określonej w dokumencie o przekazaniu.

Rozchody dóbr kultury wycenia się w cenach ewidencyjnych. Dobra kultury nie podlegają umarzaniu.

**Należności długoterminowe** to należności, których termin zapadalności przypada w okresie dłuższym niż 12 miesięcy, licząc od dnia bilansowego.

Zgodnie z § 8 ust. 5 i 6 "rozporządzenia" odsetki od należności ujmowane są w księgach rachunkowych w momencie ich zapłaty, lecz nie później niż pod datą ostatniego dnia kwartału w wysokości odsetek należnych na koniec tego kwartału, natomiast należności wyrażone w walutach obcych wycenia się nie później niż na koniec kwartału, według zasad obowiązujących na dzień bilansowy, tj. według obowiązującego na ten dzień kursu średniego ogłoszonego dla danej waluty przez NBP.

Kwotę należności ustaloną na dzień bilansowy pomniejsza się o odpisy aktualizujące jej wartość zgodnie z zasadą ostrożności. Odpisy dokonywane są w ciężar pozostałych kosztów operacyjnych lub kosztów finansowych (w zależności od charakteru należności), a ich wysokość ustala się według art. 35b ust. 1 ustawy o rachunkowości, przy czym (§ 8 ust. 2 i 3 "rozporządzenia"):

– (*w organie finansowym*) odpisy aktualizujące wartość należności z tytułu rozchodów budżetu zalicza się do wyników na pozostałych operacjach niekasowych,

Odpisy aktualizujące wartość należności dokonywane są najpóźniej na koniec roku obrotowego.

Na dzień bilansowy **należności i udzielone pożyczki długoterminowe** wyceniane są kwocie wymaganej zapłaty,

**Długoterminowe aktywa finansowe** to aktywa finansowe (rozumiane zgodnie z ustawą o rachunkowości jako inwestycje długoterminowe). Obejmują w szczególności:

- akcje i udziały w obcych podmiotach gospodarczych,
- akcje i inne długoterminowe papiery wartościowe traktowane jako lokaty długoterminowe.

Na dzień przyjęcia do ewidencji wyceniane są w cenie nabycia lub cenie zakupu, jeżeli koszty przeprowadzenia transakcji nie są istotne.

**Mienie zlikwidowanych jednostek** to rzeczowe składniki majątkowe faktycznie przejęte przez jednostkę budżetową (organ założycielski lub nadzorujący) po zlikwidowanym przedsiębiorstwie państwowym, komunalnym lub innej podległej jednostce, także jednostce budżetowej, do czasu podjęcia decyzji przez organ stanowiący jst o ich przeznaczeniu. Nie dotyczy to mienia po zlikwidowanych jednostkach, które kontynuują działalność. Składniki takiego mienia ujmowane są na koncie 015 "Mienie zlikwidowanych jednostek" według wartości netto wynikającej z bilansu zamknięcia zlikwidowanego podmiotu i załączników do bilansu. Rozchodowane są według wartości określonej w:

- decyzji/umowie o przekazaniu innym podmiotom,
- decyzji o przyjęciu do środków trwałych jednostki,
- dokumencie sprzedaży,
- dokumencie o likwidacji składników mienia.

Ewidencja analityczna mienia prowadzona jest w postaci specyfikacji majątku ujętego w bilansie zlikwidowanego podmiotu wraz z załącznikami.

**Zapasy** obejmują :

- materiały

Materiały wycenia się są w cenach ewidencyjnych równych cenom nabycia lub zakupu, jeśli koszty zakupu nie stanowią istotnej wartości. W jednostce wycenia się je w cenach zakupu.

Jednostka nie prowadzi ewidencji obrotu materiałowego. Zakupione materiały przekazywane są bezpośrednio do zużycia w działalności.

Na koniec roku na podstawie spisu z natury ustalana jest wartość niezużytych materiałów w cenie zakupu, którą ujmuje się na koncie 310 "Materiały", zmniejszając równocześnie koszty działalności.

W bilansie rzeczowe składniki aktywów obrotowych wyceniane są w cenach nabycia lub koszcie wytworzenia z uwzględnieniem zasady ostrożnej wyceny, która w tym przypadku oznacza, że cena nabycia/zakupu lub koszt wytworzenia nie mogą być wyższe od ich ceny sprzedaży netto (określonej w art. 28 ust. 5 ustawy o rachunkowości) w dniu bilansowym.

- Na dzień bilansowy składniki zapasów nabyte przez jednostkę wycenia się według ceny ich zakupu/nabycia.
- Rzeczowe aktywa obrotowe wytworzone we własnym zakresie wycenia się według kosztu wytworzenia określonego w art. 28 ust. 3 ustawy o rachunkowości.

**Należności krótkoterminowe** to należności o terminie spłaty krótszym od jednego roku od dnia bilansowego. Wyceniane są w wartości nominalnej łącznie z podatkiem VAT, a na dzień bilansowy w wysokości wymaganej zapłaty, czyli łącznie z wymagalnymi odsetkami z zachowaniem zasady ostrożnej wyceny, tj. w wysokości netto, czyli po pomniejszeniu o wartość ewentualnych odpisów aktualizujących dotyczących należności wątpliwych (art. 35b ust. 1 ustawy o rachunkowości).

**Należności i udzielone pożyczki krótkoterminowe** zaliczane do aktywów finansowych wycenia się według skorygowanej ceny nabycia, natomiast te, które przeznaczone są do zbycia w terminie 3 miesięcy, w wartości rynkowej lub inaczej określonej wartości godziwej.

Odpisy aktualizujące należności tworzone są na podstawie ustawy o rachunkowości, z wyjątkiem:

- odpisów aktualizujących wartość należności funduszy utworzonych na podstawie ustaw, które obciążają te fundusze,
- (*w urzędzie jst*) odpisów aktualizujących wartość należności z tytułu rozchodów budżetu, które zalicza się do wyniku na pozostałych operacjach niekasowych.

Odsetki od należności, w tym również tych, do których stosuje się przepisy dotyczące zobowiązań podatkowych, ujmuje się w momencie ich zapłaty lub na koniec kwartału w wysokości odsetek należnych na koniec tego kwartału.

Należności wyrażone w walutach obcych wycenia się nie później niż na koniec kwartału według zasad obowiązujących na dzień bilansowy, tj. według obowiązującego na ten dzień kursu średniego ogłoszonego dla danej waluty przez NBP.

Należności pieniężne mające charakter cywilnoprawny są umarzane w całości lub w części, a ich spłata odraczana lub rozkładana na raty według zapisów zawartych w art. 59 ufp.

Niewielkie salda należności w kwocie do *nieprzekraczającą kosztów wysłania upomnienia*) podlegają odpisaniu w pozostałe koszty operacyjne.

Nie nalicza się odsetek od zaległości podatkowych nieprzekraczających trzykrotności wartości opłaty dodatkowej pobieranej przez "Pocztę Polską Spółkę Akcyjną" za polecenie przesyłki listowej (art. 54 § 1 pkt 5 Ordynacji).

**Środki pieniężne** w kasie i na rachunkach bankowych wycenia się według wartości nominalnej.

Walutę obcą na dzień bilansowy wycenia się według kursu średniego danej waluty ogłoszonego przez Prezesa NBP na ten dzień. W ciągu roku operacje gospodarcze wyrażone w walutach obcych ujmuje się w księgach w dniu ich przeprowadzenia – o ile odrębne przepisy dotyczące środków pochodzących z Unii Europejskiej i innych krajów Europejskiego Obszaru Gospodarczego oraz środków niepodlegających zwrotowi, pochodzących ze źródeł zagranicznych, nie stanowią inaczej – odpowiednio po kursie:

- faktycznie zastosowanym w tym dniu, wynikającym z charakteru operacji w przypadku sprzedaży lub kupna walut oraz zapłaty należności lub zobowiązań,
- średnim ogłoszonym dla danej waluty przez NBP z dnia poprzedzającego ten dzień w przypadku zapłaty należności lub zobowiązań, jeżeli nie jest zasadne stosowanie kursu faktycznie zastosowanego przez bank obsługujący jednostkę, a także w przypadku pozostałych operacji.

**Krótkoterminowe papiery wartościowe** to aktywa finansowe nabyte w celu odsprzedaży lub których termin wykupu jest krótszy od jednego roku od dnia bilansowego (np. akcje obce, obligacje obce, bony skarbowe i inne dłużne papiery wartościowe, m.in. weksle o terminie wykupu powyżej 3 miesięcy, a krótszym od 1 roku). Krótkoterminowe papiery wartościowe wycenia się na dzień bilansowy według:

- ceny (wartości) rynkowej
- ceny nabycia lub ceny (wartości) rynkowej, zależnie od tego, która z nich jest niższa
- skorygowanej ceny nabycia w tym przypadku, kiedy dla danego składnika został określony termin wymagalności
- wartości godziwej dla tych, dla których nie istnieje aktywny rynek.

**Rozliczenia międzyokresowe czynne kosztów** to koszty już poniesione, ale dotyczące przyszłych okresów sprawozdawczych. Ich wycena bilansowa przebiega na poziomie wartości nominalnej.

W jednostce rozliczenia międzyokresowe czynne nie występują.

**Zobowiązania** w jednostce wycenia się w zależności od celu sprawozdawczego:

- w zakresie sprawozdania finansowego jednostki według art. 28 ust. 1 pkt 8 i 8a ustawy o rachunkowości,
- w zakresie sprawozdawczości budżetowej według rozporządzenia Ministra Finansów z dnia 30 marca 2010 r. w sprawie szczegółowego sposobu ustalania wartości zobowiązań zaliczanych do państwowego długu publicznego, długu Skarbu Państwa, wartości zobowiązań z tytułu poręczeń i gwarancji (Dz.U. Nr 57, poz. 366).

**Zobowiązania bilansowe** wycenia się w kwocie wymagającej zapłaty.

**Zobowiązania bilansowe zaliczane do zobowiązań finansowych** wycenia się według wymaganej kwoty zapłaty

**Zobowiązania wyrażone w walucie obcej** wycenia się nie później niż na koniec kwartału według zasad obowiązujących na dzień bilansowy, tj. według obowiązującego na ten dzień kursu średniego ogłoszonego dla danej waluty przez NBP.

**Odsetki od zobowiązań wymagalnych**, w tym także tych, do których stosuje się przepisy dotyczące zobowiązań podatkowych, ujmowane są w księgach rachunkowych w momencie ich zapłaty lub pod datą ostatniego dnia kwartału w wysokości odsetek należnych na koniec tego kwartału.

**Zobowiązania zaliczane do państwowego długu publicznego i długu Skarbu Państwa oraz wartość zobowiązań z tytułu poręczeń i gwarancji**, wykazywane w sprawozdaniach Rb, wyceniane są według zasad zawartych w ww. rozporządzeniu Ministra Finansów z dnia 30 marca 2010 r.

**Rezerwy** w jednostce tworzone są na pewne lub o dużym prawdopodobieństwie przyszłe zobowiązania zgodnie z art. 35d ust. 1 ustawy o rachunkowości według wiarygodnie oszacowanej wartości.

**Rozliczenia międzyokresowe bierne** to rezerwy na koszty przyszłych okresów.

W jednostce rozliczenia międzyokresowe bierne nie występują

Rezerwy tworzone zgodnie z art. 35d ust. 1 na przewidywane zobowiązania dotyczą w jednostce oszacowanych skutków toczącego się postępowania sądowego

**Przychody przyszłych okresów** to równowartość otrzymanych lub należnych od kontrahentów środków z tytułu świadczeń, których wykonanie nastąpi w kolejnych okresach sprawozdawczych (art. 41 ust. 1 pkt 1 ustawy o rachunkowości).

**Zaangażowanie** to sytuacja prawna wynikająca z podpisanych umów, decyzji i innych postanowień, która spowoduje wykonanie:

- a) wydatków budżetowych ujętych w planie finansowym jednostki budżetowej danego roku oraz w planie finansowym niewygasających wydatków budżetowych przewidzianych do realizacji w danym roku,
- b) wydatków budżetowych oraz niewygasających wydatków budżetowych następnych lat,
- c) wydatków środków europejskich objętych planem danego roku i lat następnych.

#### **6. Ustalanie wyniku finansowego**

#### **W jednostkach budżetowych**

Wynik finansowy jednostki budżetowej ustalany jest zgodnie z wariantem porównawczym rachunku zysków i strat na koncie 860 "Wynik finansowy".

Ewidencja kosztów działalności podstawowej prowadzona jest w zespole 4 kont, tj. na kontach kosztów rodzajowych.

Na wynik finansowy netto zgodnie z rachunkiem zysków i strat przedstawionym w załączniku 7 do "rozporządzenia" składa się:

- wynik ze sprzedaży,
- wynik z działalności operacyjnej,
- wynik z działalności gospodarczej,

– wynik brutto.

## **W organie finansowym jst**

Wynik wykonania budżetu jednostki samorządu terytorialnego (niedobór lub nadwyżka budżetu) wykazywany w bilansie z wykonania budżetu jst ustalany jest na koncie 961 "Wynik wykonania budżetu" poprzez porównanie kasowo zrealizowanych w danym roku dochodów i wydatków budżetowych oraz ujmowanych memoriałowo wydatków niewygasających z końcem roku, ewidencionowanych na odrębnych kontach odpowiednio: 901 .Dochody budżetu", 902 "Wydatki budżetu" oraz 903 "Niewykonane wydatki".

Operacje wynikowe, które nie powodują zwiększenia wydatków i dochodów danego roku budżetowego (tzw. operacje niekasowe), dotyczące przychodów i kosztów finansowych oraz pozostałych przychodów i kosztów operacyjnych, ujmowane są na koncie 962 "Wynik na pozostałych operacjach". W roku następnym, po zatwierdzeniu sprawozdania z wykonania budżetu przez organ stanowiący jst, saldo tego konta przeksięgowywane jest na konto 960 "Skumulowane wyniki budżetu".

## **7. Ochrona zbiorów ksiąg rachunkowych**

Ochronę przed dostępem osób nieupoważnionych zapewniają sprawdzone zabezpieczenia pomieszczeń, w których przechowuje się zbiory księgowe. Są to atestowane zamki zamontowane w drzwiach oraz zabezpieczenie okien w postaci krat, w pokojach założono system alarmowy

Dodatkowym zabezpieczeniem dla przechowywanych dokumentów są odpowiednie szafy.

Szczególnej ochronie poddane są:

- sprzęt komputerowy użytkowany w dziale księgowym,
- księgowy system informatyczny,
- kopie zapisów księgowych,
- dowody księgowe,
- dokumentacja inwentaryzacyjna,
- sprawozdania budżetowe i finansowe,

Dla prawidłowej ochrony ksiąg rachunkowych stosuje się regularne wykonywanie kopii bezpieczeństwa, tzw. backupów – na CD, na koniec każdego :

- tygodnia pracy
- miesiąca pracy
- $\Box$  odpowiedni poziom zarządzania dostępem do danych pracowników na różnych stanowiskach (imienne konta użytkowników z bezpiecznie przechowywanymi hasłami dostępu, możliwość różnicowania dostępu do baz danych i dokumentów w zależności od zakresu obowiązków danego pracownika),
- $\Box$  profilaktykę antywirusową opracowane i przestrzegane odpowiednie procedury oraz stosowane programy zabezpieczające,
- $\Box$  zabezpieczenia przed atakiem z zewnątrz, tzw. firewalls,
- $\Box$  odpowiednie systemy bezpiecznej transmisji danych,
- $\Box$  systemy podtrzymywania napięcia w razie awarii sieci energetycznej (UPS).

Kompletne księgi rachunkowe drukowane są nie później niż na koniec roku obrotowego. Za równoważne z wydrukiem uznaje się przeniesienie treści ksiąg rachunkowych na inny informatyczny nośnik danych, zapewniający trwałość zapisu informacji, przez czas nie krótszy niż 5 lat, licząc od początku roku następującego po roku obrotowym, którego dane zbiory dotyczą.

## **8. Przechowywanie zbiorów**

W sposób trwały (nie krótszy niż 50 lat) przechowywane są zatwierdzone sprawozdania finansowe, a także dokumentacja płacowa (listy płac, karty wynagrodzeń albo inne dowody, na podstawie których następuje ustalenie podstawy wymiaru emerytury lub renty), licząc od dnia, w którym pracownik przestał pracować u danego płatnika składek na ubezpieczenia społeczne (art. 125a ust. 4 ustawy z dnia 17 grudnia 1998 r. o emeryturach i rentach z FUS, t.j. Dz.U. z 2009 r. Nr 153, poz. 1227 z późn. zm.).

Okresowemu przechowywaniu podlegają:

- dowody księgowe dotyczące wpływów ze sprzedaży detalicznej do dnia zatwierdzenia sprawozdania finansowego za dany rok obrotowy, nie krócej jednak niż do dnia rozliczenia osób, którym powierzono składniki objęte sprzedażą detaliczną,
- dowody księgowe dotyczące środków trwałych w budowie, pożyczek, umów handlowych, roszczeń dochodzonych w postępowaniu cywilnym lub objętych postępowanie karnym albo podatkowym – przez okres 5 lat od początku roku następującego po roku obrotowym, w którym operacje, transakcje i postępowanie zostały ostatecznie zakończone, spłacone lub uległy przedawnieniu,
- dokumentacja przyjętego sposobu prowadzenia rachunkowości przez okres nie krótszy niż 5 lat od upływu ich ważności,
- dokumenty dotyczące rękojmi i reklamacji 1 rok po terminie upływu rękojmi lub rozliczeniu reklamacji,
- księgi rachunkowe, dokumenty inwentaryzacyjne oraz pozostałe dowody księgowe i dokumenty – przez okres 5 lat,
- dokumentacja związana z projektami finansowanymi ze środków Unii Europejskiej i innych państw oraz organizacji międzynarodowych jest przechowywana przez okres określony w wytycznych zawartych w dokumentach odpowiedniego programu lub instrukcjach dotyczących źródeł finansowania danego projektu albo w umowie o dofinansowanie, chyba że przepisy krajowe zakładają dłuższy okres przechowywania niektórych z nich, to dla tych dokumentów stosuje się odpowiednio przepisy krajowe.

Powyższe terminy oblicza się od początku roku następującego po roku obrotowym, którego dane zbiory (dokumenty) dotyczą.

W przypadku zakończenia działalności jednostki na skutek:

- połączenia z inną jednostką lub przekształcenia formy prawnej zbiory będą przechowywane przez jednostkę kontynuującą działalność.
- jej likwidacji zbiory przechowuje wyznaczona osoba lub jednostka; o miejscu przechowywania kierownik jednostki informuje właściwy organ prowadzący ewidencję działalności.

#### **9. Udostępnianie danych i dokumentów**

Udostępnienie sprawozdań finansowych i budżetowych oraz dowodów księgowych, ksiąg rachunkowych i innych dokumentów z zakresu rachunkowości jednostki ma miejsce:

- w siedzibie jednostki po uzyskaniu zgody kierownika jednostki lub upoważnionej przez niego osoby,
- poza siedzibą jednostki po uzyskaniu pisemnej zgody kierownika jednostki i pozostawieniu pisemnego pokwitowania zawierającego spis wydanych dokumentów.

## o **N**

**r 6**

- do Zarządzenia Nr 200/17
- Wójta Gminy Narewka
- z dnia 30 czerwca 2017r.

 $\overline{a}$ **Pakiet dla Administracji**

 $\overline{a}$  $\overline{\phantom{0}}$ 

 $\overline{\phantom{0}}$ 

 $\overline{\phantom{0}}$ 

**Finanse i Księgowość InterBase/Firebird/Oracle – Windows**

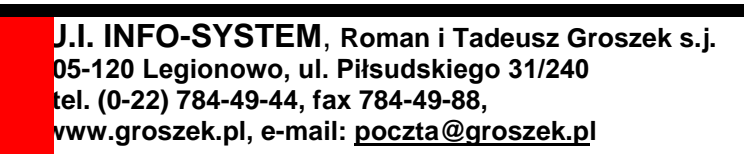

# **Spis Treści**

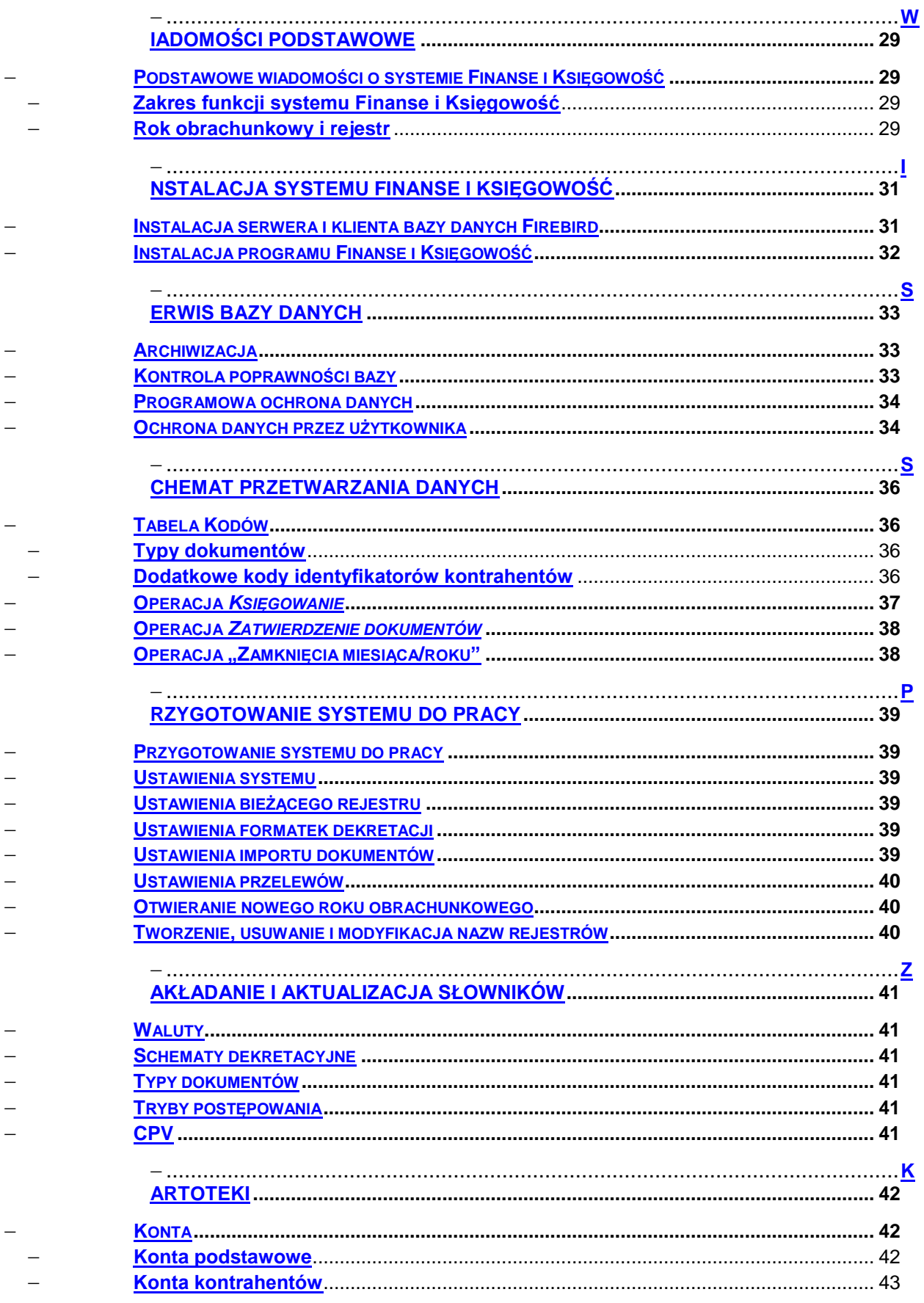

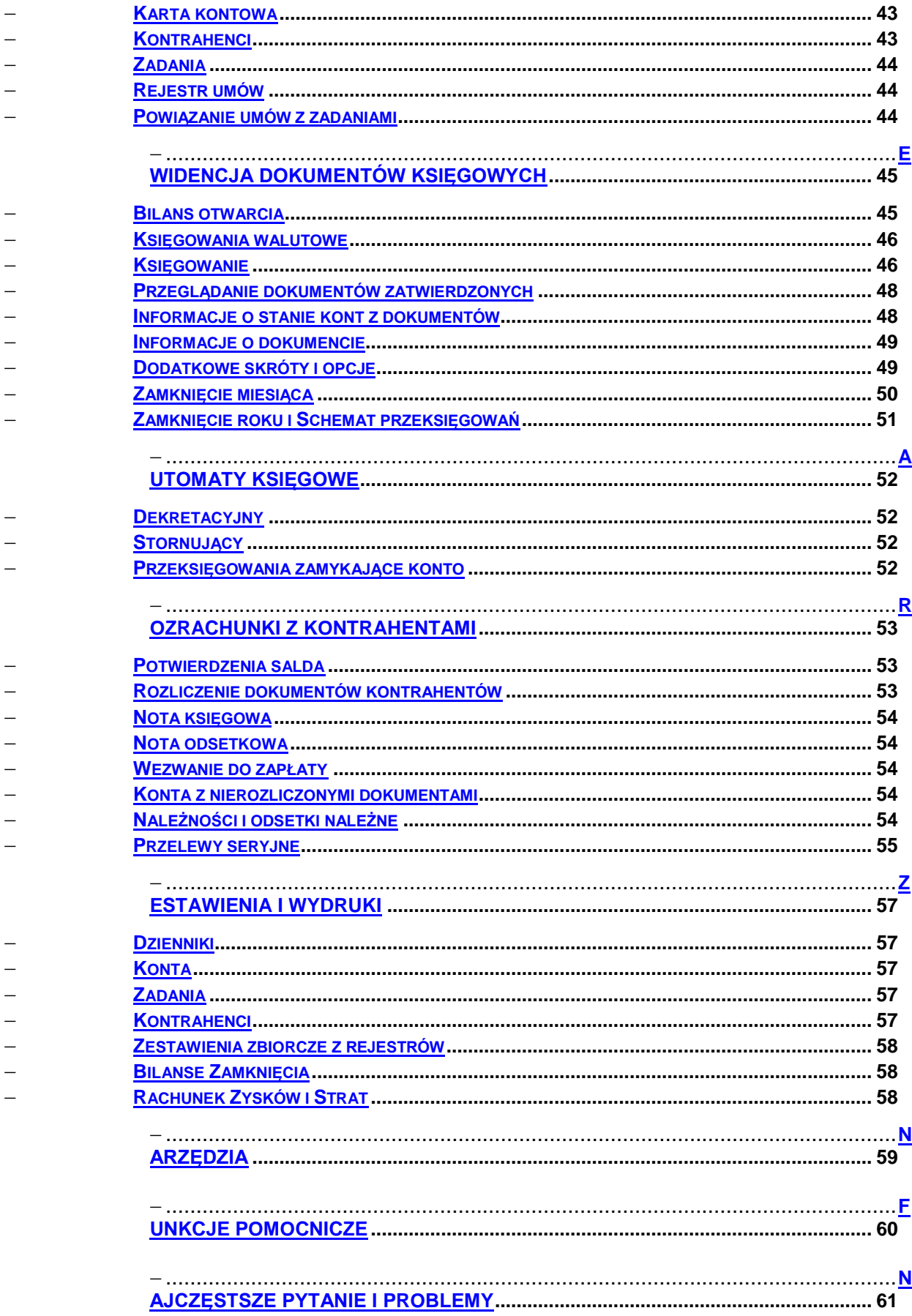

## <span id="page-28-0"></span>**Wiadomości Podstawowe**

## <span id="page-28-1"></span>Podstawowe wiadomości o systemie Finanse i Księgowość

## <span id="page-28-2"></span>**Zakres funkcji systemu Finanse i Księgowość**

*Finanse i Księgowość* to program do obsługi księgowości jednostek niebudżetowych i firm. Działa na nowoczesnej, wydajnej i łatwej w rozbudowie bazie danych SQL Firebird/InterBase, zapewniając szybki i wygodny dostęp do danych, ale przede wszystkim gwarancję bezpieczeństwa danych. W celu optymalizacji czasu dostępu do danych system korzysta z języka SQL, jednego z najlepszych, a stąd i najpopularniejszych obecnie narzędzi. Wykorzystanie zupełnie nowych mechanizmów pozwala na osiągnięcie rezultatów, które do tej pory były nieosiągalne.

Główne funkcje i możliwości systemu *FiK* to:

- zakładanie i aktualizacja planu kont syntetycznych i analitycznych;
- ewidencja dokumentów księgowych według wprowadzonych kont, syntetycznych i analitycznych;
- możliwość prowadzenia księgowości w ujęciu zadaniowym, tworzenie wydruków obrotów na poszczególnych zadaniach;
- wydzielony słownik zadań;
- wyszczególnione konta kontrahentów;
- wprowadzanie bilansu otwarcia na kontach dokumentem niezależnym od pozostałych księgowań ;
- jednoczesna obsługa wielu jednostek/rejestrów, bez konieczności wykonywania kolejnych instalacji programu;
- pełna parametryzacja wydruków, zarówno ich wyglądu jak i zakresu wyboru danych;
- duża różnorodność wydruków;
- ewidencja danych o kontrahentach wspólna dla wszystkich jednostek/rejestrów;
- duża konfigurowalność programu;
- konfigurowalność formatek dekretacji;
- obsługa kont księgowych w maksymalnej postaci 8-członów 5-cyfrowych;
- wykonywanie zestawień zbiorczych z wielu jednostek/rejestrów;
- śledzenie zmian obrotów kont i klasyfikacji w trakcie dekretacji;
- parowanie dokumentów rozliczeń z kontrahentami;
- potwierdzanie sald kontrahentów, noty odsetkowe, wezwania do zapłaty;
- bilanse i rachunki zysków i strat w pełni konfigurowalne;
- kontrola poprawności wprowadzanych dekretacji;
- szybki dostęp do słowników jako podpowiedzi przy wyborze danych i w trakcie dekretacii:
- uzupełnianie słowników w trakcie dekretacji, przy braku danych, bez konieczności uruchamiania innych opcji programu;
- pełna swoboda w modyfikacji wprowadzonych dokumentów, a jeszcze nie zatwierdzonych;
- możliwość przeglądania dokumentów już zatwierdzonych;
- możliwość wyszukiwania dokumentów według dowolnych kryteriów.
- możliwość tworzenia szablonów dekretacji

System umożliwia obsługę wielu rejestrów. Dla każdego rejestru prowadzony jest osobno słownik ZADAŃ, układ KLASYFIKACJI, KONT, KONT KONTRAHENTÓW oraz KSIEGA GŁÓWNA. Dane o KONTRAHENTACH są prowadzone dla wszystkich rejestrów wspólnie oraz w sposób ciągły dla kolejnych lat. Oznacza to, że dane o kontrahencie wprowadzone dla dowolnego rejestru są widoczne przez inne rejestry. Zamykanie miesiąca/ roku, konfigurowanie programu odbywa się dla każdego rejestru osobno.

#### <span id="page-28-3"></span>**Rok obrachunkowy i rejestr**

Program pozwala na prowadzenie księgowości w rozdzieleniu na lata kalendarzowe. Każdy rok kończy się jego zamknięciem, co powoduje wygenerowanie bilansu zamknięcia na kontach księgowych oraz blokuje możliwość jakichkolwiek zmian w rozliczeniach i wprowadzania nowych księgowań. Tym samym generowane są bilanse otwarcia na kontach księgowych roku następnego (po jego uprzednim otwarciu), przy czym przeksięgowania między kontami następują według schematu zdefiniowanego przez użytkownika. Dokumenty bilansu otwarcia są generowane jako dokumenty podlegające edycji. W przypadku pomyłki użytkownik może je skorygować. Jednakże, aby dane stały się widoczne dla systemu, należy je zatwierdzić, co powoduje, że dokumentu już nie można zmienić. Wówczas wszelkie zmiany trzeba wprowadzać nowym dokumentem. Otwarcie nowego roku powoduje kopiowanie planu kont z roku poprzedniego, przy czym użytkownik ma możliwość modyfikacji danych. Otwarcie nowego roku nie wymaga zamknięcia roku poprzedniego, dopuszczalne jest prowadzenie księgowości z wielu lat. Dane z roku zamkniętego pozostają do wglądu, bez możliwości wprowadzania nowych danych.

W obrębie roku księgowego (obrachunkowego) można tworzyć tzw. rejestry, które są od siebie niezależne. Dla każdego z osobna trzeba zdefiniować plan kont. Pozwala to na prowadzenie ewidencji dokumentów w rozbiciu na dowolne księgi pomocnicze w jednym programie, bez potrzeby robienia kolejnych instalacji programu i tworzenia odrębnych baz danych. Dla każdego rejestru prowadzona jest odrębna księga główna i księga bilansu otwarcia.

Program pozwala na przełączanie się między latami obrachunkowymi i rejestrami bez potrzeby ponownego uruchamiania programu. Aktywny rok i rejestr jest wyświetlany na pasku tytułowym programu.

## <span id="page-30-0"></span>**Instalacja systemu Finanse i Księgowość**

Właściwe przygotowanie systemu wymaga przeprowadzenia szeregu czynności w odpowiedniej kolejności.

Wdrożenie należy rozpocząć do instalacji systemu obsługi baz danych. Na wszystkich stacjach roboczych (tam gdzie będzie wykorzystywana aplikacja) należy zainstalować oprogramowanie klienta bazy danych

Należy również wydzielić jeden komputer, na którym będzie znajdował się plik z bazą danych (IS\_PDA.GDB). Na tym komputerze należy zainstalować oprogramowanie serwera bazy danych

System *Finanse i Księgowość* (*FiK*) oparty jest na systemie danych INTERBASE. Aplikacja współpracuje z dwoma rodzajami baz: typu "open source" – wersją darmową (Firebird) dostępną razem z plikami instalacyjnymi aplikacji. Bądź też wersją komercyjną dystrybuowaną przez firmę Borland®.

W większości przypadków wystarczającą jest wersja Firebird, jednak dla bardzo dużych gmin, ze względu na wsparcie realizowane przez firmę Borland®, wskazana jest instalacja systemu komercyjnego.

Kolejnym krokiem jest zainstalowanie samego programu. Wymagane jest aby program ten zainstalowany został na wszystkich stacjach klienckich z których ma być możliwość pracy w systemie.

Razem z aplikacją instaluje się plik bazy danych. Należy umieścić go na komputerze przeznaczonym na serwer bazy danych. Nie jest wskazane, aby na jednym komputerze znajdowała się zarówno aplikacja jak i plik bazy danych. Takie rozwiązanie może prowadzić do błędów w przypadku wystąpienia niestabilności systemu. Instalacja kolejnej wersji systemu przebiega tak samo jak pierwsza instalacja, przy czym konieczna jest wtedy aktualizacja pliku bazy danych do najnowszej wersii.

Po poprawnym zainstalowaniu systemu oraz aktualizacji bazy możemy przystąpić do skonfigurowania programu. Konfiguracja ta polega na ustawieniu stałych parametrów systemu oraz na uzupełnieniu słowników księgowych. Kiedy już uporamy się ze wszystkim to możemy przystąpić do korzystania z programu.

### <span id="page-30-1"></span>Instalacja serwera i klienta bazy danych Firebird

Baza danych jest oparta na systemie Interbase Firebird.

Pliki instalacyjne znajdują się na CD z programem w katalogu ...\DATABASE\\_FIREBIRD. Aby rozpocząć instalacje uruchamiamy plik ...\Firebird-1.0.2.908-Win32.exe (lub jego nowszą wersje). Program domyślnie instaluje się w katalogu:

#### C:\Program Files\Firebird

Podczas instalacji możemy zmienić domyślna ścieżke. Odbywa się to na zasadzie wpisania jej na nowo bądź też wybrania innego katalogu.

Następnie musimy zdecydować czy instalacja ma być dla serwera (Full instalation of server and development tools), klienta/administratora (Instalation of Client tools for Development and database administrators) czy tylko dla klienta (Minimumclient install - no server, no tools).

W kolejnym oknie możemy ustawić (tylko w wypadku wybrania instalacji dla servera):

- $-$  czy ma być używany Guardian do kontroli serwera (Use the Guardian to control the server?);
- czy program ma być uruchamiany wraz ze startem systemu (Start Firebrid automaticly everytime you boot up?).

Jeśli instalacja zakończona została poprawnie w "Panelu Sterowania" pojawi się poniższa ikona.

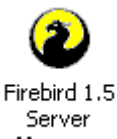

Manager

<span id="page-31-0"></span>Instalacja programu Finanse i Księgowość

Program instalacyjny znajduje się na płycie z programem w katalogu ...\WINDOWS\KBiP pod nazwą SETUP.exe.

W czasie instalacji możemy zmienić domyślną ścieżkę instalacyjną programu (C:\Program Files\U.I. INFO-SYSTEM\KBiP) oraz katalog w którym przechowywana będzie baza danych (C:\Program Files\U.I. INFO-SYSTEM\KBiP \Data).

Po zakończeniu instalacji na Pulpicie pokaże się skrót do programu *FiK*:

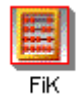

Domyślnie system *FiK* zobowiązań instalowany jest w katalogu C:\Program Files\U.I. INFO-SYSTEM\KBiP. Instalowane są wtedy następujące pliki w następujących katalogach:

C:\Program Files\U.I. INFO-SYSTEM\KBiP...

## <span id="page-32-0"></span>**Serwis bazy danych**

## <span id="page-32-1"></span>**Archiwizacja**

Archiwizacja jest ważnym elementem pracy z programem. Umożliwia odzyskanie danych na wypadek nieprzewidzianych awarii systemu bądź też w przypadku pomyłek ludzkich.

W momencie, gdy baza znajduje się na jednym komputerze (serwerze) razem z programem, to przy uruchamianiu programu tworzą się jej kopie. Kopie bazy zapisywane są w tym samym folderze, co baza główna, a różnią się od niej, nieznacznie zmienionym rozszerzeniem. I tak:

- IS\_PDA.GDB– jest to baza główna, na której pracujemy;
- IS\_PDA.GDBk1– jest kopią bazy danych z dnia wczorajszego;

IS\_PDA.GDBk2– jest kopią bazy danych z dnia dzisiejszego (w momencie uruchamiania programu).

W przypadku, gdy baza znajduje się na wydzielonym serwerze (polecane), należy tworzyć kopie bazy danych we własnym zakresie.

Dzięki częstym kopią bazy możliwy jest powrót do jej wcześniejszej wersji bez utraty wszystkich zapisanych danych.

#### <span id="page-32-2"></span>Kontrola poprawności bazy

W celu uchronienia się przed ewentualnymi problemami związanymi z bazą danych należy okresowo wykonać jej kontrolę i odświeżenie. Służy ku temu plik wsadowy back\_db.bat.

Znajduje się on w głównym katalogu programu. Należy go przekopiować do katalogu z bazą, w to samo miejsce należy przekopiować jeszcze dwa programy gfix.exe i backdb.exe. Znajdują się one w podkatalogu BIN\ zainstalowanego Firebirda. Mając wszystkie konieczne pliki możemy uruchomić back\_db.

Uruchamiamy go z linii komend podając jako parametr nazwę bazy bez rozszerzenia. Powinno wyglądać to następująco: back db is pdk

 $(is\text{ pda} - \text{nazwa}$  bazy)

UWAGA: Podczas działania skryptu inni użytkownicy nie mogą korzystać z bazy

Po wykonaniu powyższych czynności w folderze z bazą pojawią się nowe pliki. Jest to efekt działania procesu kontroli poprawności. Plik \$olddb\$ jest kopią bazy tworzoną automatycznie przed całym procesem. Dzięki temu możliwe jest odtworzenie bazy na wypadek jak by coś poszło nie tak.

Poniżej opisane są kolejne komendy znajdujące się w pliku

4. del \$olddb\$.ib copy %1.GDB \$olddb\$.ib Wykonanie kopii bezpieczeństwa w przypadku gdyby następne polecenia uszkodziły bazę

2. gfix –sh –force 60 –user sysdba –password masterkey %1.GDB Zamknięcie bazy danych dla wszystkich użytkowników. Po wykonaniu tego polecenia nikt nie może się połączyć z bazą

3. gfix –v -f -I –user sysdba –password masterkey %1.GDB Wyszukanie i usunięcie stron nie zawierających danych

4. gfix –commit all -user sysdba –password masterkey %1.GDB zatwierdzenie wszystkich transakcji

5. gfix –mend –i -f -user sysdba –password masterkey %1.GDB usunięcie wszystkich uszkodzonych rekordów

6. gbak –B –i -user sysdba –pas masterkey %1.GDB %1.GBK wykonanie pliku archiwum (plik z rozszerzeniem GBK)

7. gbak –R -user sysdba –pas masterkey %1.GBK %1.GDB odzyskanie bazy z pliku archiwum

8. gfix -o -user sysdba -password masterkey %1.GDB przywrócenie możliwości łączenia się z bazą

W głównym katalogu programu znajdują się także inne pliki wsadowe. Są one wariacją na temat wzorcowego back db:

4. Auto\_br.bat

Plik służący do automatycznego archiwizowania i odświeżania bazy danych. Może być wykorzystywany przez "Kreatora zaplanowanych zadań" w Windows do wykonywania okresowych kopii bazy.

Plik domyślnie przyjmuje, że baza nazywa się IS\_PDK.GDB, tworzy kopię IS\_PDK.GBK oraz logi okumenzacji i odtwarzania: backup.txt, restore.txt

2. Manualbr.bat

Plik do ręcznego archiwizowania i odświeżania bazy danych. Różni się tym od BACK\_DB że wyświetla na ekranie szczegóły wykonywanych operacji

3. Backup\_db,bat

Wykonuje te same komendy, co BACK DB do momentu archiwizacji. Nie odtwarza bazy z kopii

4. Restore\_db.bat Odtwarza bazę z wcześniej wykonanej kopii

## <span id="page-33-0"></span>Programowa ochrona danych

- dostęp do systemu komputerowego powinien być możliwy jedynie dla osób powołanych. W sieciach komputerowych wymagane jest stworzenie układu kont i haseł, umożliwiającego kwalifikowany dostęp do poszczególnych zasobów sieci. Oprogramowanie potrafi rozpoznać użytkowników i przypisać im odpowiednie uprawnienia w zakresie dostępu do poszczególnych funkcji;
- dodatkowo, istnieje możliwość zdefiniowania wewnętrznego systemu haseł na potrzeby każdego systemu, możliwego do wykorzystywania zarówno na pojedynczych komputerach, nie chronionych przez zabezpieczenia sieci komputerowych, jak też jako uzupełnienie zabezpieczeń wynikających z instalacji sieci. Każdy ze znanych systemowi operatorów posiada unikalny kod, rejestrowany podczas każdej modyfikacji przez niego poszczególnych zakresów danych;

 podczas wprowadzania i zmian danych oprogramowanie dba o poprawność i wzajemną spójność podawanych informacji. Szereg wartości posiada charakter słownikowy, zapisywany za pomocą odpowiednich kodów wybieranych przez operatora z odpowiedniej, podpowiadanej przez program listy – zabezpiecza to przed wpisaniem wartości niepoprawnej, prowadzącej do błędnego przetwarzania danych. Wprowadzenie niepoprawnej wartości jest natychmiast sygnalizowane stosownym komunikatem. Po wprowadzeniu lub zmianie danych użytkownik ma możliwość ich wielokrotnej analizy przed dokonaniem ostatecznego zapisania do baz danych, a przed dokonaniem zapisu każda operacja może zostać porzucona bez dokonania jakichkolwiek zamian danych. Jednocześnie przyjęty we wszystkich systemach unikalny sposób wewnętrznego przetwarzania danych ma za zadanie zapewnienia wewnętrznej spójności i integralności danych podczas ich przetwarzania.

## <span id="page-33-1"></span>Ochrona danych przez użytkownika

- podczas codziennej pracy z oprogramowaniem zaleca się częste wykorzystywanie jego dokumentacji – w celu przypomnienia pewnych informacji, podpowiedzi o sposobie przetwarzania danych, znalezienia wyjaśnienia zaistniałych problemów. Najlepszym uzupełnieniem dokumentacji jest serwis oprogramowania – możliwość natychmiastowego kontaktu telefonicznego i uzyskania wyczerpującej odpowiedzi, a także wizyta kompetentnej osoby w siedzibie użytkownika, w celu wyjaśnienia powstałych problemów;
- równolegle z elektronicznym przetwarzaniem danych należy zadbać o sporządzanie dokumentacji tej działalności w postaci wydruków. Oprogramowanie umożliwia tworzenie szerokiego zestawu wydruków danych, zarówno syntetycznych jak i analitycznych. Utworzenie niektórych jest wymagane (np. dzienniki obrotów, rejestry), warto jednak przeanalizować i inne zestawienia i wykonywać je choćby okresowo.

## <span id="page-35-0"></span> $\overline{a}$ **Schemat przetwarzania danych**

## <span id="page-35-1"></span>Tabela Kodów

Opis pól słownikowych i ich kodowania

- Opis

## <span id="page-35-2"></span>**Typy dokumentów**

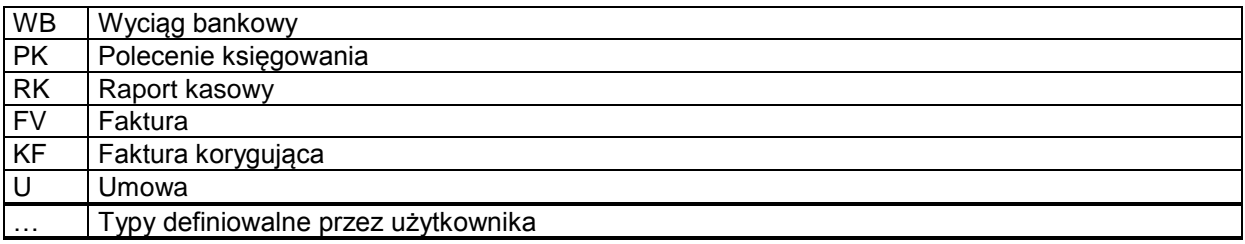

## <span id="page-35-3"></span>**Dodatkowe kody identyfikatorów kontrahentów**

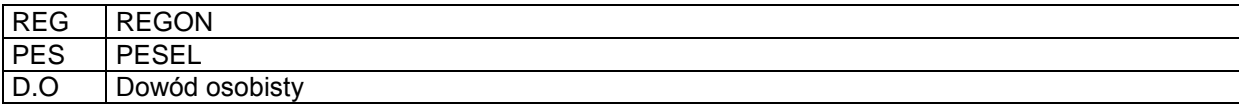

## <span id="page-36-0"></span>Operacja *Księgowanie*

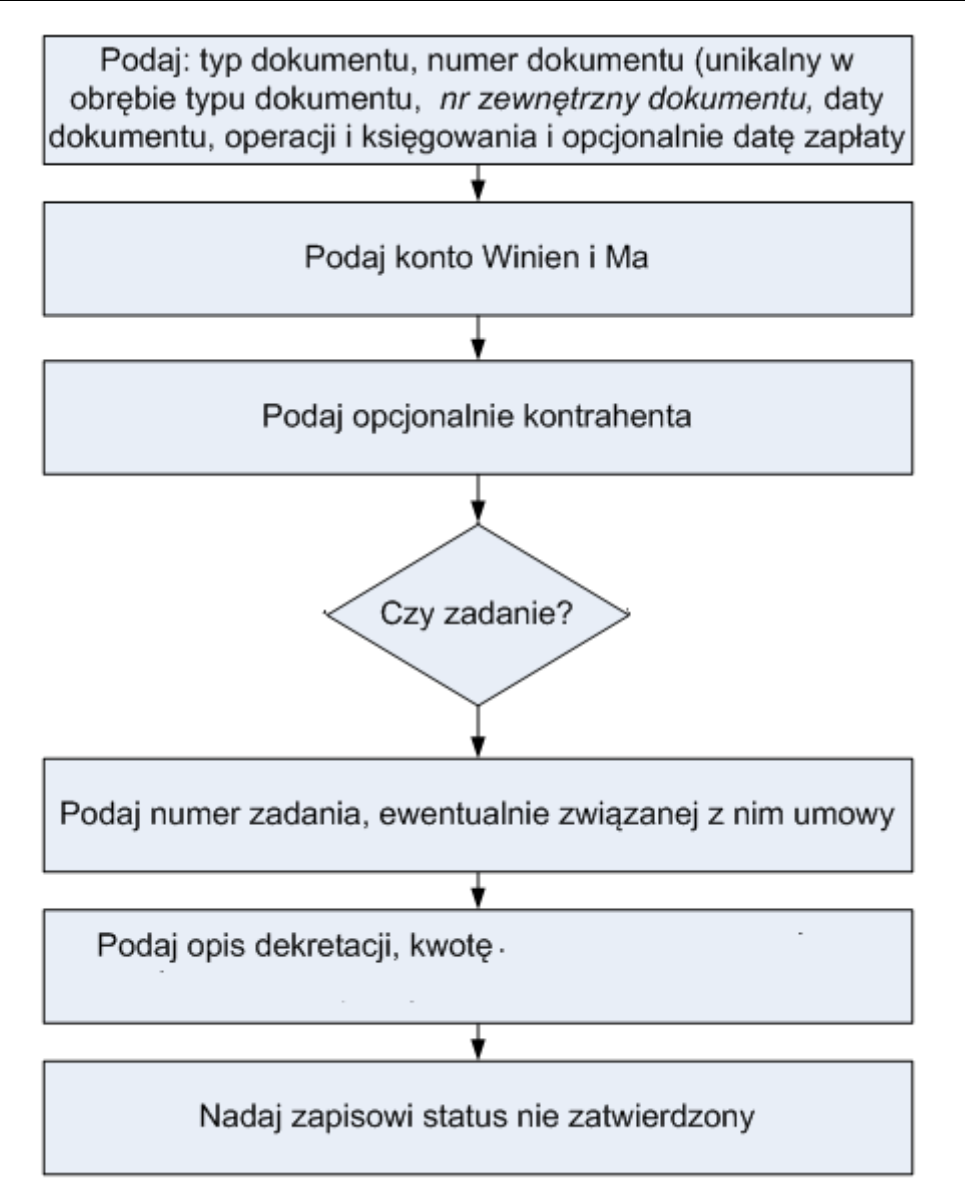

## <span id="page-37-0"></span>Operacja *Zatwierdzenie dokumentów*

Wprowadzony dokument może być w dowolny sposób modyfikowany. Operacja zatwierdzania, przenosi dane z dokumentu na konta księgi głównej. Dokument zatwierdzony przenoszony jest do zbioru dokumentów nie podlegających dalszej edycji. Możliwy jest tylko podgląd dokumentu, bez możliwości dokonywania jakichkolwiek zmian.

## <span id="page-37-1"></span>Operacja "Zamknięcia miesiąca/roku"

**Uwaga:** operacja zamknięcia miesiąca grudnia jest operacją zamknięcia roku.

Operacja jest dwu etapowa:

- 1. etap zablokowanie, powodujący blokadę możliwości dokonywania dalszych księgowań, z możliwością programowego cofnięcia operacji;
- 2. etap zamknięcie, powodujący nieodwracalną blokadę księgowań, bez możliwości dalszej modyfikacji.

Zamknięcie odbywa się osobno dla każdego rejestru w obrębie roku.

## <span id="page-38-0"></span>**Przygotowanie systemu do pracy**

## <span id="page-38-1"></span>Przygotowanie systemu do pracy

Przed rozpoczęciem eksploatacji systemu należy:

- otworzyć nowy rok obrachunkowy;
- jeżeli istnieje potrzeba, utworzyć nowe rejestry (otwarcie roku powoduje utworzenie pierwszego rejestru);
- wprowadzić układ kont syntetycznych
- wprowadzić, w razie potrzeby, zadania
- wprowadzić, jeżeli prowadzone są rozliczenia z kontrahentami, dane kontrahentów;
- ustawienia globalne programu, jeżeli chcemy modyfikować parametry domyślne;
- wprowadzić do słownika, jeżeli domyślny zestaw dokumentów jest zbyt skromny, własne typy dokumentów.

Jest możliwe dokonywanie księgowań wykorzystujących dane nie wpisane do słowników. Wówczas program umożliwia (domaga się) ich wprowadzenia w trakcie księgowania.

## <span id="page-38-2"></span>Ustawienia systemu

Zaznaczenie odpowiedniego pola powoduje włączenie opcji:

**Menu:** Konfiguracja -> Ustawienia ->Ustawienia programu

Dostępne są opcje odnoszące się do całego programu:

- Automatyczna numeracja kolejnych kontrahentów (zalecane włączenie);
- Podpowiedzi w "dymkach" (w przypadku ustawienia kursora myszy na ikonie pojawia się podpowiedź);
- Format daty (ustawiamy w jakim formacie ma być wyświetlana data);

## <span id="page-38-3"></span>Ustawienia bieżącego rejestru

**Menu:** Konfiguracja -> Ustawienia ->Ustawienia rejestru

- Opcje dotyczące aktualnie aktywnego rejestru:
- Uwzględnianie zadań;
- Kontrola zgodności daty księgowania i dokumentu z rokiem obrachunkowym;
- Włączenie obsługi formatu długich kont księgowych;
- Dopuszczenie księgowań jednostronnych na konta pozabilansowe;
- Pilnowanie zasady podwójnego zapisu;
- Wymuszanie rozrachunków kont kontrahentów;
- Dopuszczenie księgowania kwot zerowych;
- Pilnowanie zgodności kont grupy 4 i 5;
- Powiązanie typu dokumentu z automatem dekretacyjnym;

## <span id="page-38-4"></span>Ustawienia formatek dekretacji

**Menu:** Konfiguracja -> Ustawienia ->Ustawienia form dekretacji

 $\overline{a}$  Ustawia się opcje zachowań formatek dekretacyjnych dla księgowości. Opcje pozwalają na konfigurowanie domyślnego sposobu numeracji dokumentów oraz powtarzalności i przenaszalności danych na kolejne dekretacje.

## <span id="page-38-5"></span>Ustawienia importu dokumentów

**Menu:** Konfiguracja -> Ustawienia ->Ustawienia importu dokumentów

 $\overline{a}$ 

 $\overline{a}$ 

Ustawia się opcje, jak mają być pobierane i tworzone księgowania z kolejki z dokumentami z modułów zintegrowanych.

#### <span id="page-39-0"></span>-Ustawienia przelewów

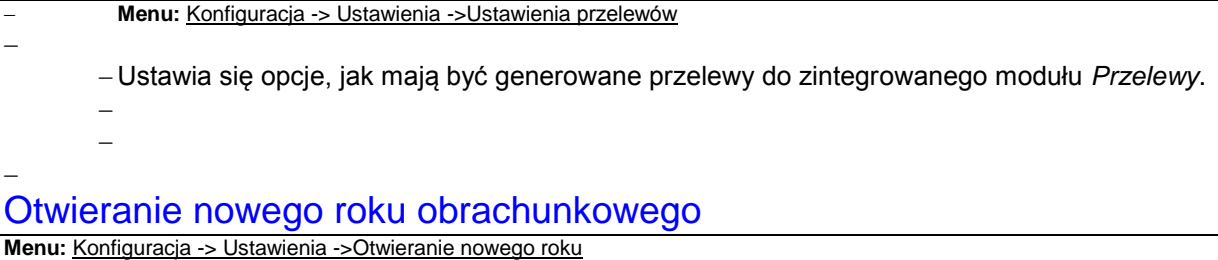

<span id="page-39-1"></span>Opcja powoduje przygotowanie bazy danych (programu) do prowadzenia księgowości na kolejny rok obrachunkowy. Kopiowane są słowniki z roku ubiegłego.

## <span id="page-39-2"></span>Tworzenie, usuwanie i modyfikacja nazw rejestrów

**Menu:** Konfiguracja -> Ustawienia ->Tworzenie nowego rejestru

Funkcja pozwala na tworzenie nowych rejestrów (do 99) oraz zmian nazw już istniejących. Ponadto istnieje możliwość usunięcia rejestru, o ile nie wystąpiły w nim księgowania.

## <span id="page-40-0"></span>**Zakładanie i aktualizacja słowników**

**Menu:** Konfiguracja -> Słowniki -> …

## <span id="page-40-1"></span>**Waluty**

Słownik walut jest wykorzystywany do księgowania operacji walutowych. Definiuje się w nim symbol i nazwę waluty.

## <span id="page-40-2"></span>Schematy dekretacyjne

Słownik zawiera definicje nazw automatów księgowych oraz szczegółowe dekretacje z nimi związane. Definiując dekretację podaje się jej pełny opis, tzn. konta, jeśli jest wymagana oraz typ kwoty według słownika na zakładce "Słownik typów kwot". Przez typ kwoty należy rozumieć, czy to jest np. brutto, netto, płaca zasadnicza. Pozwala to na rozksięgowanie różnych kwot na różne konta. Schematy dopuszczają księgowania jednostronne na konta. Znacznik "Uwzględnij kontrahenta" pozwala na automatyczne uzupełnienie numeru kontrahenta w koncie podanego w trakcie księgowania. Aby wpisać numeru kontrahenta na stałe do schematu należy podać numer konta łamany przez nr kontrahenta (np. 201-1/10).

Przykład:

W słowniku kwot należy zdefiniować: NETTO – kwota netto; VAT – kwota VAT.

Nazwa schematu: FAKTURA1.

Pozycje schematu:

- 1. Konto Wn: 400; Konto Ma: 201-1 - z zaznaczonym znacznikiem uwzględniania kontrahenta; Ponadto należy typ kwoty NETTO.
- 2. Konto Wn: 400; Konto Ma: 201-2 z zaznaczonym znacznikiem uwzględniania kontrahenta; Ponadto należy typ kwoty VAT.

Powyższy przykład zostanie wykorzystany w omówieniu automatów dekretacyjnych.

### <span id="page-40-3"></span>Typy dokumentów

Słownik typów dokumentów zawiera rodzaje dokumentów wykorzystywane przez system. Dokument opisany jest poprzez jego nazwę oraz dwuznakowy, unikalny kod. Poza typami predefiniowanymi, tj. faktura (FV), faktura korygująca (KF), wyciąg bankowy (WB), umowa (U), polecenie księgowania (PK), raport kasowy (RK), użytkownik może definiować własne typy dokumentów.

## <span id="page-40-4"></span>Tryby postępowania

Słownik trybów postępowania, definiowalny przez użytkownika, jest wykorzystywany do opisu umowy w rejestrze umów.

### <span id="page-40-5"></span>**CPV**

Wspólny Słownik Zamówień. Jest wykorzystywany do opisu umowy w rejestrze umów.

## <span id="page-41-0"></span>**Kartoteki**

**Menu:** Kartoteki -> …

#### <span id="page-41-1"></span>Konta

**Menu:** Kartoteki -> Konta

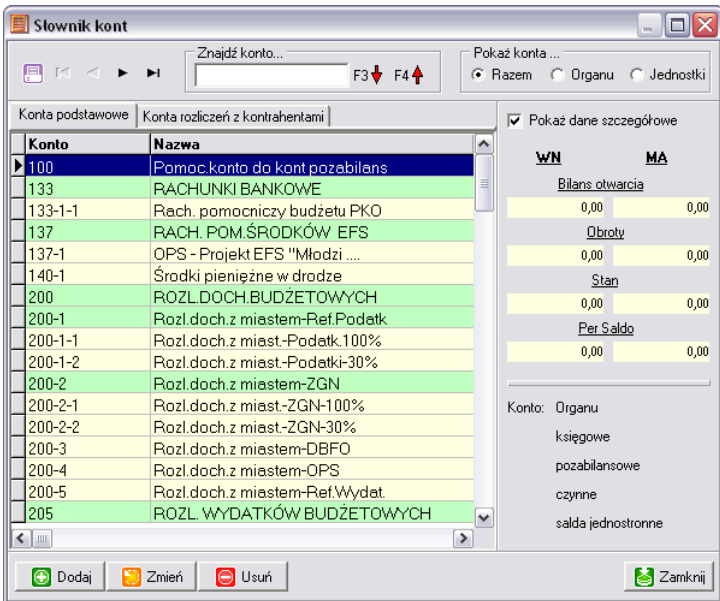

#### <span id="page-41-2"></span>**Konta podstawowe**

Rozróżnia się dwa typy kont:

- Długie;
- Krótkie.

Budowa konta długiego: do 8 członów 5-cyfrowych oddzielonych myślnikiem, np.: 12345-123- 45677.

Budowa konta krótkiego: do 20 znaków, np.: 12345-123, 201-2-11.

Typ konta obsługiwanego przez program ustawia się dla każdej jednostki odrębnie w menu "Konfiguracja". Domyślnie przyjmowane są konta krótkie. Jest to ściśle związane z wyglądem wydruków.

Modyfikując konto, można zmienić wyłącznie jego. W związku z tym, jeżeli konto było wprowadzone błędnie, należy konto usunąć i wprowadzić poprawnie. Usuwaniu nie podlegają konta, na których wystąpiły księgowania lub wprowadzono saldo początkowe.

Dodatkowo konta posiadają dwa znaczniki:

- Syntetyvzne;
- Zablokowane.

Włączenie obu opcji blokuje możliwość dokonywania księgowań na te konta. Pierwszy znacznik należy ustawić dla kont, na które nie będą dokonywane żadne księgowania, a jedynie na kontach tych przechowywane są sumy kwot z ich analityk. Ponadto konta takie nie są brane do zestawień szczegółowych. Wykazywane są tylko w podsumowaniach kont analitycznych oraz pobierana jest ich nazwa na wydruki. Druga opcja blokuje możliwość księgowania na wybrane konto.

Dodatkowym wyróżnikiem konta jest znacznik, czy jest to konto **bilansowe** czy **pozabilansowe**.

#### <span id="page-42-0"></span>**Konta kontrahentów**

W kartotece tej definiuje się powiązania kont podstawowych z konkretnymi kontrahentami. Numer kontrahenta traktowany jest jako ostatnia analityka do konta. Definiując takie powiązanie należy podać konto podstawowe ze słownika konta podstawowych oraz numer kontrahenta zgodny z numerem w bazie kontrahentów.

#### <span id="page-42-1"></span>Karta kontowa

**Menu:** Kartoteki -> karta kontowa

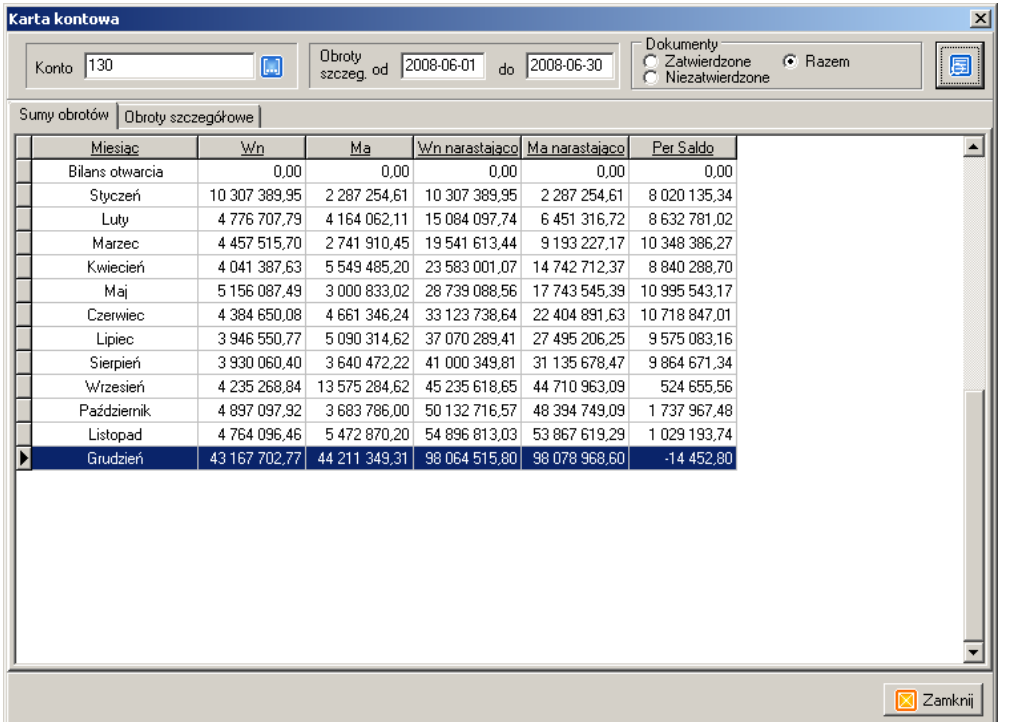

Karta zawiera informacje, dla wybranego konta, w postaci sum obrotów w poszczególnych miesiącach na odpowiednich stronach konta, zarówno za dany okres, jak i narastająco. Ponadto szczegółowe zestawienie obrotów za podany okres czasowy. Pod prawym przyciskiem myszki dostępne są wydruki.

### <span id="page-42-2"></span>**Kontrahenci**

**Menu:** Kartoteki ->Dane kontrahentów

Wszystkie dane o kontrahencie są opcjonalne. Nie ma możliwości usunięcia kontrahenta.

Numer kontrahenta można wprowadzić ręcznie lub też numer może być nadawany automatycznie (polecane). Dane o kontrahentach są prowadzone w sposób ciągły, bez podziału na rejestry i lata obrachunkowe. Raz wprowadzonego kontrahenta, nie należy zmieniać na innego, ponieważ wówczas utracimy poprawność danych archiwalnych.

Istnieje możliwość wyszukiwania kontrahentów po dowolnym polu. W tym celu należy ustawić się w kolumnie, po której będzie przeprowadzane wyszukiwanie (będzie ona podświetlona) a następnie w polu edycyjnym powyżej tabeli wpisujemy żądany tekst.

Z kolei kliknięcie na nagłówek kolumny, powoduje wyświetlenie danych posortowanych według wartości występujących w tejże kolumnie.

Kontrahentów można łączyć w grupy. Najpierw definiuje się grupy (Menu: Kartoteki ->Grupy kontrahentów), a następnie w "Danych o kontrahentach", przyporządkowuje się kontrahenta do wybranych grup.

Pod prawym przyciskiem myszki, na wybranym kontrahencie, zdefiniowane jest zestawienie wszystkich dokumentów danego kontrahenta.

#### <span id="page-43-0"></span>Zadania

**Menu:** Kartoteki -> Zadania

Przez zadania należy rozumieć zarówno zadania inwestycyjne, jak też inne zadania bieżące. W szczególności zadania wynikające z układu budżetu zadaniowego. Każde zadanie posiada swój unikalny identyfikator cyfrowy. Numery zadań muszą się mieścić w zakresie od 1 do 99999. W przypadku nie podania numeru przez użytkownika, nadawany jest on automatycznie od wartości 100000. Ponadto zadanie posiada swój symbol, który również powinien być jednoznaczny i niepowtarzalny, ponieważ symbole są wykorzystywane do wyboru danych do zestawień. Pozwala to również na pewne grupowanie zadań. Np. wprowadzając symbole DROGA/UL.NOWA i DROGA/UL.KWIATOWA, oznaczające zadania - remonty tych dróg, można wybrać do zestawień wszystkie zadania dotyczące remontów dróg, poprzez podanie zakresu od DROGA/AAAAAAAA do DROGA/ZZZZZZZZZ.

Słownik jest dodatkowym rozwinięciem księgowania, tzn. zaksięgowana kwota poza wejściem na konta księgowe, może (ale nie musi) zostać powiązana z zadaniem. Pozwala to na prowadzenie księgowości w ujęciu zadaniowym, tzn. ewidencjonować dokumenty w rozbiciu na zadania, czy też szczegółowo rozliczać inwestycje.

#### <span id="page-43-1"></span>Rejestr umów

**Menu:** Kartoteki -> Rejestr umów

"Rejestr umów" służy do ewidencji umów zawartych przez urząd. Każdej umowie nadawany jest unikatowy numer w celu jednoznacznej identyfikacji i możliwości śledzenia ich realizacji poprzez powiązanie ich z zadaniami, których realizacji one dotyczą. W szczególności można założyć jedno zadanie dla wszystkich umów. Dokonując księgowania należy podać numer zadania i umowy (posiłkując się słownikami). Wydruki wskazanego zadania będą zawierały umowy rozbite na konta księgowe czy też klasyfikacje, co pozwoli określać ich stan realizacji. Umowy prowadzone są w sposób ciągły dla danego rejestru bez podziału na lata obrachunkowe, co pozwala śledzić realizację umów wieloletnich. Dodatkowo wprowadzono zestawienia, które przedstawiają realizację umów w przeciągu okresu ich trwania, bez podziału na lata obrachunkowe.

Rejestr jest prowadzony w sposób uproszczony. Przechowywane są tylko dane dotyczące numeru umowy, kontrahenta, z którym została podpisana, daty zawarcia umowy i terminu realizacji, wartości umowy oraz krótkiego opisu przedmiotu umowy. Ponadto istnieje możliwość ewidencjonowania aneksów do umów. W aneksie podaje się datę podpisania aneksu, ewentualną zmianę terminu realizacji i przedmiotu umowy oraz całkowitą wartość umowy po podpisaniu aneksu.

Rejestr jest prowadzony w sposób ciągły dla wskazanego rejestru. Nie istnieje podział umów na kolejne lata obrachunkowe. Zakończone umowy przenosimy do archiwum (przycisk <sup>17</sup> Zamknij ). W przypadku pomyłkowego zamknięcia umowy, istnieje możliwość ponownego przeniesienia jej z archiwum do zbioru umów czynnych.

#### <span id="page-43-2"></span>Powiązanie umów z zadaniami

**Menu:** Kartoteki -> Powiązanie umów z zadaniami

Opcja służy do jednoznacznego powiązania umów z wybranym zadaniem, którego one dotyczą. Zapobiega to pomyłkowym dekretacjom na umowy niezwiązane z księgowanym zadaniem. Po uruchomieniu tej opcji, należy wybrać z listy zadanie, z którym chcemy skojarzyć umowę. Nastepnie, poprzez przycisk  $\Box$  **D**<sup>odaj</sup>, otwierane jest okienko, na którym trzeba wybrać wymaganą umowę.

## <span id="page-44-1"></span><span id="page-44-0"></span>Bilans otwarcia

**Menu:** Księgowość -> Bilans Otwarcia

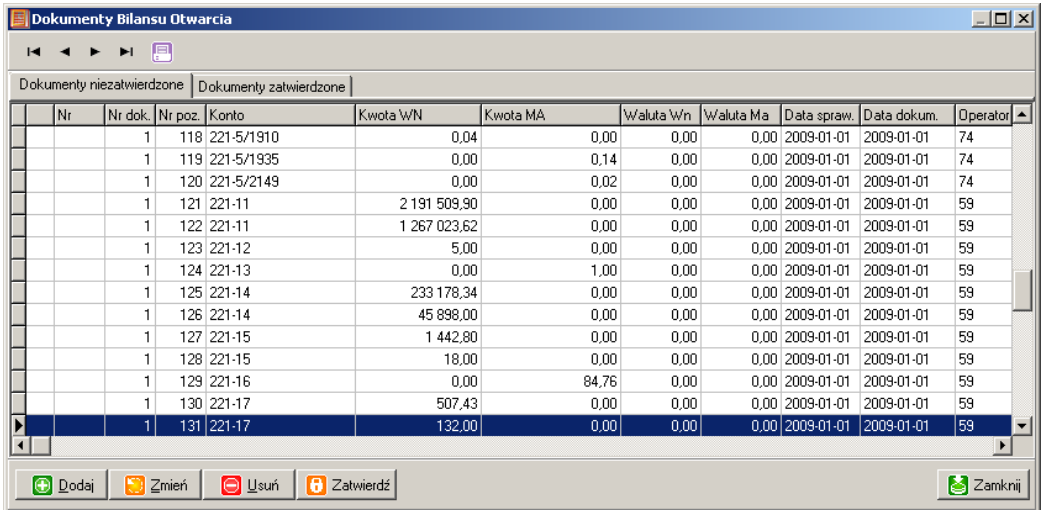

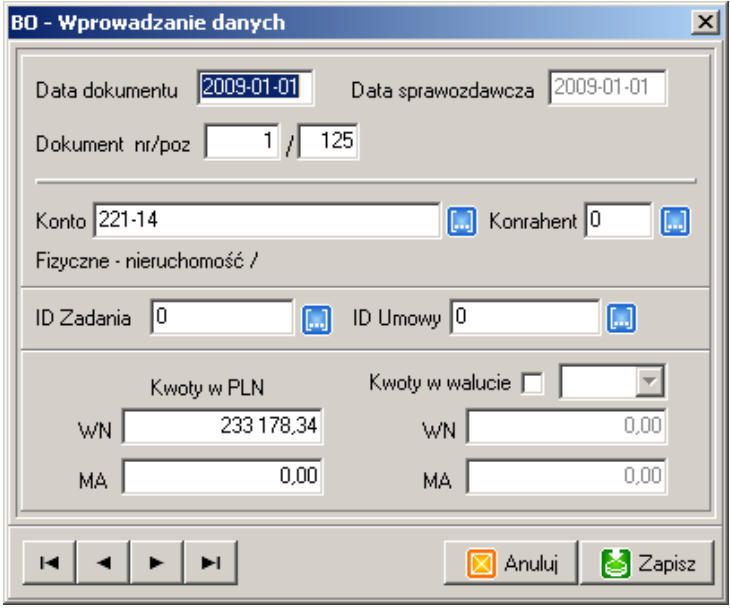

Na dokumenty bilansu otwarcia wyodrębniona jest osobna księga. Pozwala to na wprowadzenie bilansu w dowolnym momencie i księgowanie dwóch lat równolegle. Program pozwala na wprowadzanie bilansu zarówno na konta księgowe oraz w rozbiciu na zadania. Istnieje też możliwość podania przelicznika w wybranej walucie.

Księgując BO, należy wprowadzić, a następnie wprowadzić potrzebne kwoty. Aby wartości były widoczne przez wszystkie zestawienia systemu, trzeba dokumenty zatwierdzić.

W przypadku pomyłki, należy wybrać błędny dokument i wystornować naciskając przycisk stomo i wprowadzić poprawną kwotę nowym dokumentem. Stornowany dokument nadal pozostaje widoczny, ale zostanie opatrzony znacznikiem 'S' i jego wartość będzie pomijana w zestawieniach.

## <span id="page-45-0"></span>Księgowania walutowe

Ustawa o rachunkowości zobowiązuje do prowadzenia księgowości w walucie polskiej. W związku z tym, program wymaga podawania dekretacji w walucie polskiej. Dodatkowo, przy każdej dekretacji można podać wartość operacji w dowolnej walucie. Program pozwala na sporządzanie wydruków dla wybranych walut.

## <span id="page-45-1"></span>Księgowanie

**Menu:** Księgowość -> Wprowadzanie dokumentów

Wykaz dokumentów i ich dekretacji (ujęcie dokumentowe):

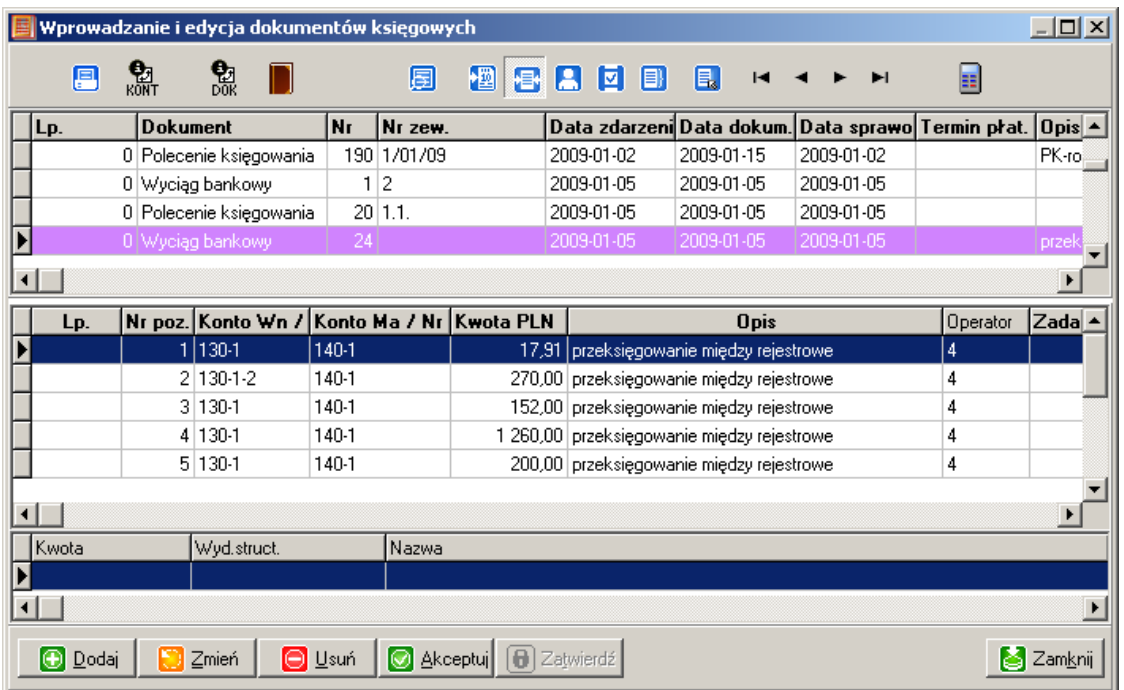

Wprowadzanie dokumentu i podgląd już wprowadzonych dekretacji dokumentu (ujęcie dokumentowe):

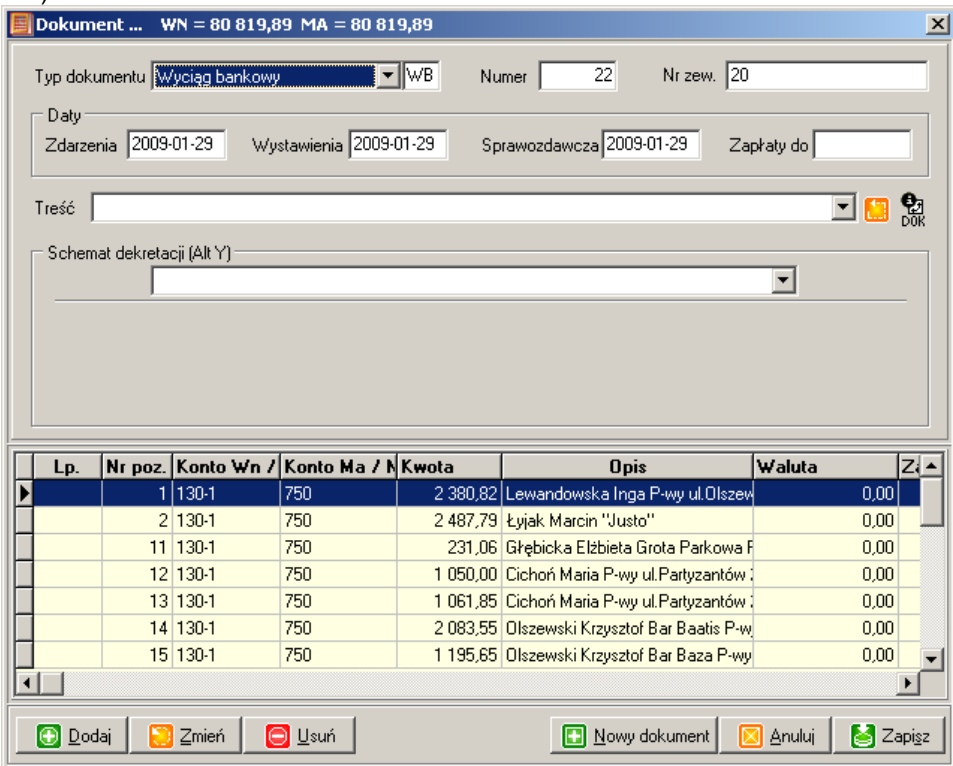

46

#### Dekretacja :

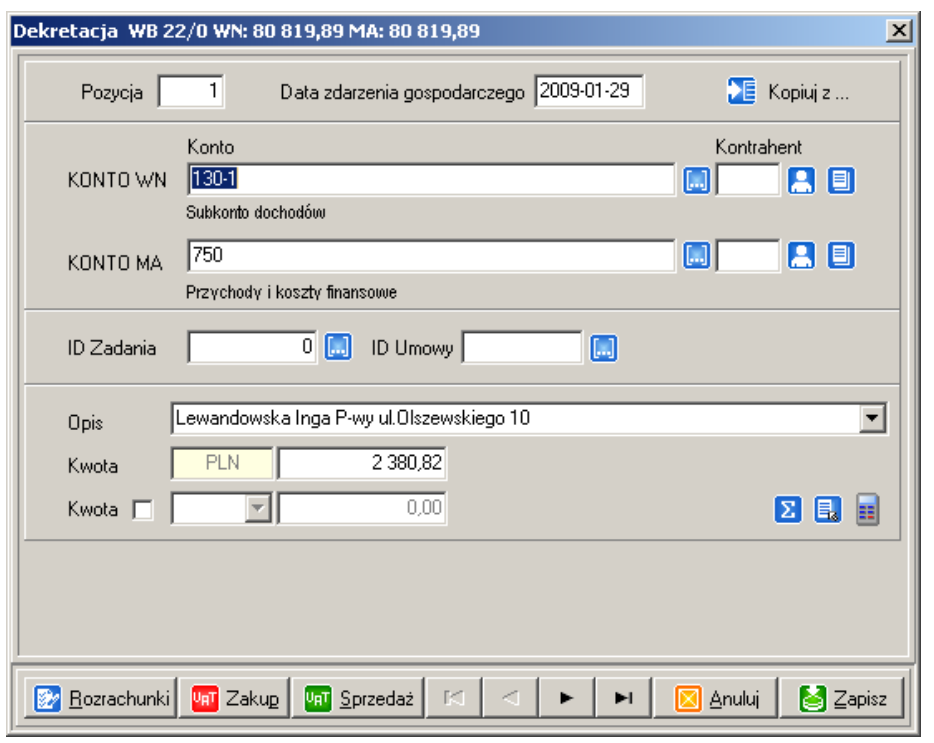

Księgując nowy dokument, z okna wykazu dokumentów, należy wybrać przycisk **. O Dodaj** Zostanie otwarte wówczas okno do wprowadzenia nagłówka dokumentu, w którym należy podać:

- typ dokumentu;
- jego numer kolejny;
- numer zewnętrzny, z jakim dokument wpłynął;
- datę powstania zdarzenia gospodarczego;
- datę wystawienia dokumentu;
- datę w jakim okresie sprawozdawczym dokument będzie wykazywany (według tej daty są sporządzane wszystkie zestawienia i sprawozdania);
- opcjonalnie termin zapłaty.

Program podpowiada daty, jako aktualną datę z komputera, ale użytkownik może je dowolnie modyfikować. W systemie istnieje kontrola powtarzalności dokumentów. Na kontrolowany symbol składa się rodzaj dokumentu i jego numer. System nie przyjmie dokumentu o podanej już symbolice.

Na tym etapie przechodzi się do wprowadzania dekretacji wynikających z księgowanego dokumentu. Można tu skorzystać ze schematów księgowych lub wprowadzić dekretacje indywidualne. W pierwszym przypadku, w polu schemat dekretacji należy wybrać żądany schemat, wcześniej zdefiniowany w słowniku schematów dekretacyjnych, np. FAKTURA1. Wówczas aktywują się dodatkowe pola, w których można podać:

- numer kontrahenta;
- wartość niezdefiniowanej kwoty;

Nastepnie, po naciśnieciu przycisku  $\Box$ <sup>Zapisz</sup> . Program automatycznie rozksięguje dokument na odpowiednie konta i klasyfikacje wg wcześniej zdefiniowanego schematu, pytając się o wartości poszczególnych typów kwot. W tym przykładzie program zapyta się o kwotę NETTO i BRUTTO. W

przypadku, gdy nie korzysta się ze schematów, po wybraniu przycisku **od podaj aktywuje się okno** dekretacji, na którym należy podać:

- numer kolejnej pozycji z dokumentu;
- konta Winien
- konto Ma;;
- opcjonalnie identyfikatory kontrahentów.

Następnie, jeśli wymaga tego dekretacja, należy podać:

- zadanie;
- kod umowy;

Kolejnym etapem jest podanie indywidualnego opisu dekretacji oraz kwoty operacji. W tym momencie można również podać wartość operacji w wybranej walucie. Tak przygotowaną dekretację należy ją zapisać, po czym okno jest przygotowywane do wprowadzenia następnej dekretacji. Zakończenie wprowadzania danych odbywa się poprzez wybranie przycisku **. Zd Anului** 

Jeżeli dokument, który został wprowadzony, zawiera błędy, wówczas z okna wykazu dokumentu, należy wybrać przycisk **in zmień z następnie w otwartym oknie**, dokonuje się modyfikacji nagłówka dokumentu lub też poprzez opcje **in podaj i najdzili można odpowiednio** dodać nową dekretację lub poddać edycji wybraną.

W momencie gdy wprowadzone dokumenty są poprawne należy wybierać przycisk  $\boxed{\mathbb{E}^2}$  Zatwierdź wówczas dokumenty zostaną przeniesione do zbioru dokumentów zatwierdzonych i nie będą podlegać dalszej edycji. Aby unieważnić dokument już zatwierdzony należy dokonać księgowanie identyczne jak błędne, ale z kwotą przeciwną i kolejnym numerze.

Sposób numeracji dokumentów jest określany przez użytkownika.

Jeżeli przy danym polu edycyjnym znajduje się przycisk **. weder w**ówczas w polu tym istnieje słownik podpowiedzi dostępny poprzez klawisz <F2> lub wciśnięcie przycisku .

Klikając na przycisk kus quzyskuje się informacje na temat kwot księgowanych na poszczególnych klasyfikacjach. Z kolei przycisk umożliwia uzyskanie informacji na temat kwot księgowanych na poszczególnych kontach księgowych.

Nie ma możliwości wprowadzenia dekretacji na konto lub klasyfikację, która nie są zdefiniowane w słownikach-kartotekach. Analogicznie nie można usunąć klasyfikacji lub konta, na których były księgowania.

Każdy dokument, oprócz numeru nadanego przez użytkownika, w momencie zatwierdzania, otrzymuje unikatowy numer kolejnego księgowania, który jednoznacznie określa kolejność wprowadzania danych.

#### <span id="page-47-0"></span>Przeglądanie dokumentów zatwierdzonych

**Menu:** Księgowość -> Przeglądanie zatwierdzonych

Opcja pozwala na przeglądanie księgowań (dokumentów) zatwierdzonych i nie podlegających dalszei modyfikacji.

### <span id="page-47-1"></span>Informacje o stanie kont z dokumentów

Po naciśnięciu przycisku (Menu: Księgowość/Plan -> Wprowadzanie/ Przeglądanie dokumentów) wyświetlone zostaną dane dotyczące sum na stronach winien/ma kont księgowych z rozbiciem na sumy z kont zawartych w wybranym dokumencie, na sumy z kont z dnia daty księgowania danego dokumentu oraz sumy ogółem ze wszystkich dokumentów.

Ponadto wyświetlone zostanie podsumowanie poszczególnych kolumn.

Wybieranie "Przeglądanie dokumentów" spowoduje wyświetlenie danych dotyczących wszystkich dokumentów zatwierdzonych. Wybieranie "Wprowadzanie dokumentów" spowoduje, że dane będą dotyczyły tylko dokumentów nie zatwierdzonych wprowadzonych przez danego operatora.

## <span id="page-48-0"></span>Informacje o dokumencie

Po wybraniu przycisku  $\frac{1}{2008}$  "Informacje o dokumencie" zostaną wyświetlone dane o dokumencie w formie listy wszystkich dekretacji oraz dane podsumowujące wszystkie konta i klasyfikacje. W szczególnym wypadku, wydruk może służyć jako dokument PK.

## <span id="page-48-1"></span>Dodatkowe skróty i opcje

Opcia wyszukiwania dekretacji (przycisk  $\Box$ ) według rozmaitych kryteriów, miedzy innymi kwoty, typu dokumentu itp.:

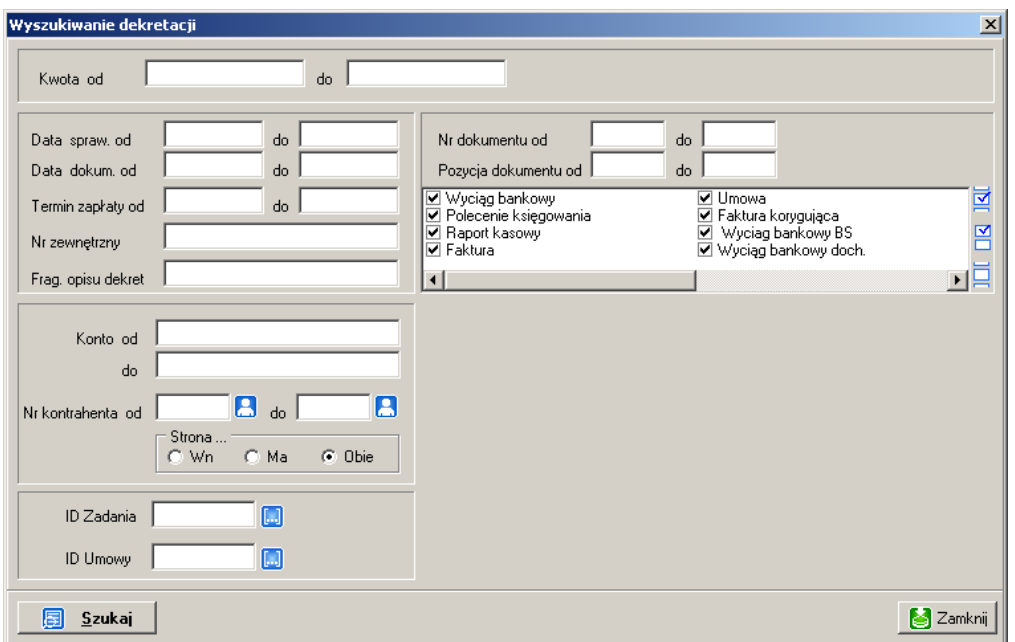

Opcja wybierania dokumentów (przycisk **)** z zakresu dat

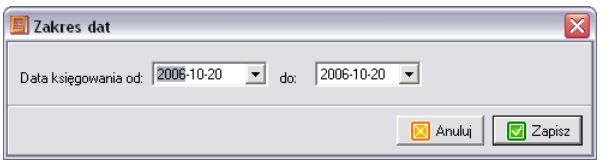

Opcję tę można wykorzystać między innymi do wyboru danych do zatwierdzania. W momencie kiedy występują dane z dwóch miesięcy, można wybrać dane z jednego miesiąca i wówczas po wybraniu opcji zatwierdzania dokumentów, zatwierdzone zostaną tylko dokumenty znajdujące się na ekranie.

Opcja "Pokaż wybrane typy dokumentów z zakresu dat" (przycisk **)** ogranicza widok do wskazanych typów dokumentów w wybranym przedziale czasowym, z możliwością wyboru wprowadzonych przez aktywnego operatora.

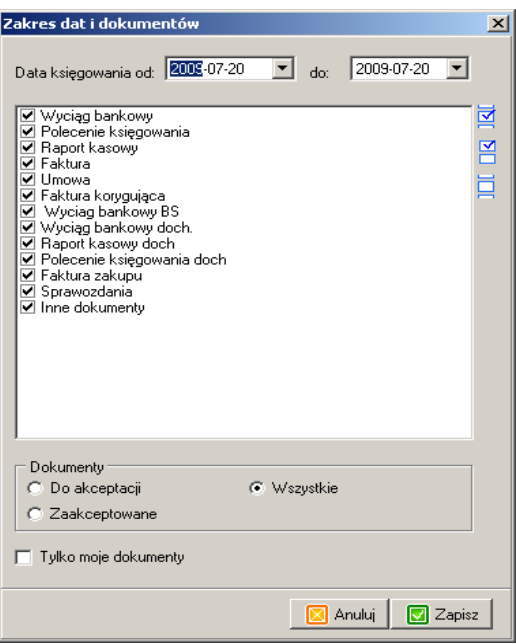

Opcja "Pokaż tylko moje dokumenty" (przycisk  $\Box$ ) jest bardzo przydatna, gdy dane są wprowadzane przez kilku operatorów.

Opcja "Pokaż wszystkie dokumenty" (przycisk **)** anuluje działanie innych opcji wybierania.

Opcja skrótu do "Pokaż dokumenty do akceptacji" (przycisk (z), służy do wyszukiwania dokumentów, które zostały wprowadzone automatami księgowymi, przez moduł UmowyFV lub oznaczone przez użytkownika (opcja dostępna pod prawym przyciskiem myszki), jako do akceptacji.

Opcja skrótu do "Ustawień formatek dekretacji" (przycisk ).

## <span id="page-49-0"></span>Zamknięcie miesiąca

**Menu:** Księgowość -> Zamknięcie miesiąca

Jest to opcja kontrolna. Najpierw należy zatwierdzić wszystkie dokumenty znajdujące się w buforze.

Zamykanie miesiąca odbywa się dwuetapowo. W pierwszej fazie miesiąc należy zablokować (przycisk <sup>c zablokuj</sup>). Opcja ta blokuje możliwość dalszego księgowania i zatwierdzania dokumentów w danym miesiąc. Pozwala to na zrobienie wydruków sprawdzających, bez obawy, że w między czasie ktoś dokona księgowań. W przypadku wystąpienia błędów można miesiąc odblokować (przycisk <sup>O Ddblokui</sup>) i wprowadzić korekty. Jeżeli dane na koniec miesiąca są poprawne wówczas miesiąc można zamknąć (przycisk  $\Box$ <sup>Zamknij</sup>). Opcia ta jest nieodwracalna i należy stosować ja z pełną odpowiedzialnością. Odblokowanie miesiąca wymaga, aby miesiąc następny był otwarty. Z kolei, zatwierdzanie miesiąca wymaga, aby miesiąc poprzedni był zablokowany lub zamknięty. Powyższe opcje dotyczą zarówno księgowości jak i planu.

Zamknięcie miesiąca grudnia jest równoznaczne z zamknięciem roku.

## <span id="page-50-0"></span>Zamknięcie roku i Schemat przeksięgowań

**Menu:** Księgowość -> Zamknięcie miesiąca

Zamknięcie roku odbywa się automatycznie, przy zamykaniu miesiąca grudnia.

Funkcja ta blokuje możliwość dokonywania jakichkolwiek zmian w obrębie danego roku. W trakcie tej operacji następuje przeksięgowanie sald zamknięcia na otwarcia kont na następny rok według schematu przeksięgowań. Jednakże program pyta się, czy taka operacja ma być wykonana i operator musi na nią wyrazić zgodę.

#### **Menu:** Księgowość ->Zamykanie miesiąca - zakładka: Schemat przeksięgowań

W celu dokonania automatycznych przeksięgowań, na koniec roku księgowego, bilansu zamknięcia na bilans otwarcia roku następnego, należy zdefiniować słownik, w którym podaje się jakie konta mają być przeksięgowanie (podawane są tylko konta syntetyczne, analityka będzie dobudowana automatycznie), oraz ustawić znacznik czy salda mają być w rozbiciu na zadania.

Aby przeksięgowanie zostało wykonane poprawnie, podane konta muszą być zdefiniowane w kartotekach kont na dany rok. Aby korzystać z automatycznego przeksięgowania, należy w trakcie zamykania roku negatywnie odpowiedzieć na pytanie, czy chcemy skorzystać ze schematu.

Program pozwala na wprowadzenie korekt przeksięgowań, jak również na wprowadzenie sald początkowych ręcznie.

## <span id="page-51-0"></span>**Automaty księgowe**

## <span id="page-51-1"></span>**Dekretacyjny**

Opcja jest dostępna w trakcie księgowania dokumentowego.

Z automatów można korzystać tylko w ujęciu dokumentowym księgowości. W celu korzystania z automatów, należy najpierw zdefiniować schematy dekretacyjne (menu: Konfiguracja ->Słowniki ->Schematy dekretacyjne). Określić w nich na jakie konta i klasyfikacje ma być rozksięgowana kwota dokumentu. Istnieje również możliwość definiowania różnych typów kwot dla dokumentu i automatu (zakładka "Słownik typów kwot"). Pozwala to na rozksięgowanie różnych kwot na różne konta.

Schematy dopuszczają księgowania jednostronne na. Znacznik "Uwzględnij kontrahenta" pozwala na automatyczne uzupełnienie numeru kontrahenta w koncie podanego w trakcie księgowania. Jeżeli numer kontrahenta ma być wpisany na stałe do schematu, podaje się numer konta łamany przez numer kontrahenta (np. 201-1/10). Następnie (opcjonalnie) wiąże się schemat (menu: Konfiguracja ->Ustawienia -> Ustawienia rejestru) z typem dokumentu, który będzie rozksięgowywany według schematu. W trakcie wprowadzania nowego dokumentu, po wybraniu typu dokumentu, automat ustawiany jest na wcześniej zdefiniowany schemat, jednakże dozwolona jest jego zmiana. Po podaniu kwoty oraz (opcjonalnie) numeru kontrahenta i zapisaniu dokumentu nastąpi automatyczne rozksięgowanie dokumentu. Opcja jest omówiona w podrozdziale "Księgowanie".

## <span id="page-51-2"></span>**Stornujący**

**Menu:** Księgowość -> Automaty księgowe -> Storno

Automat służy do szybkiego sporządzania księgowań "na czerwono". Należy podać:

- datę sporządzanego dokumentu;
- jego numer;
- zakres numerów dekretacji z dziennika albo typ i numer dokumentu.

Program w szybki sposób sporządzi nie zatwierdzony dokument, zawierający wszystkie dekretacje z wybranego zakresu, z przeciwnymi kwotami.

## <span id="page-51-3"></span>Przeksięgowania zamykające konto

**Menu:** Księgowość -> Automaty księgowe-> Przeksięgowania zamykające konto

Automat umożliwia dokonanie szybkiego księgowania zamykającego konto. W automacie należy podać z jakiego konta na jakie ma być dokonane przeksięgowanie oraz czy mają być uwzględnione dokumenty zatwierdzone lub nie zatwierdzone. Następnie definiuje się jaki ma być dokument wynikowy, jego numer i data. Dla każdego zamykanego konta generowany jest odrębny dokument.

## <span id="page-52-0"></span>**Rozrachunki z kontrahentami**

**Menu:** Rozrachunki -> ...

#### <span id="page-52-1"></span>Potwierdzenia salda

**Menu:** Rozrachunki -> Potwierdzenie salda

Opcja pozwala na wydrukowanie dokumentu "Potwierdzenie salda" dla kontrahenta na podstawie istniejących księgowań na gotowym formularzu z uzasadnieniem prawnym. Dokument można sporządzać w trzech wariantach:

- ze szczegółowymi obrotami kontrahenta;
- z saldem kontrahenta;
- z nierozliczonych dokumentów kontrahenta (dokumenty rozlicza się opcją "Rozliczanie dokumentów").

Podając, jako numer kontrahenta, wartość zero, do potwierdzenia, wybierane są dane ze wskazanych kont, z pominięciem identyfikacji kontrahentów. W szczególności pozwala to, na tworzenie potwierdzenia salda dla kont, które nie są przez system widziane jako rozrachunkowe.

Ponadto opcja ta pozwala na "ręczne" sporządzanie potwierdzeń, poprzez wypełnienie tabeli z zapisami księgowymi przez operatora systemu.

### <span id="page-52-2"></span>Rozliczenie dokumentów kontrahentów

**Menu:** Rozrachunki -> Rozliczenie dokumentów

Opcja pozwala na powiązanie ze sobą dokumentów zobowiązań i ich regulacji przez kontrahentów. Dzięki temu można uzyskać np. dane, za jakie faktury kontrahent zalega z płatnością, a za które już zapłacił.

W opcji tej należy wybrać odpowiedniego kontrahenta i jego konto. Klikając na przycisk dokumenty zostaną wyświetlone dokumenty należności i zobowiązań związane z wybranym kontem. Po wybieraniu dokumentów po lewej i prawej stronie (będą one podświetlone), należy kliknąć na Połącz dokumenty.

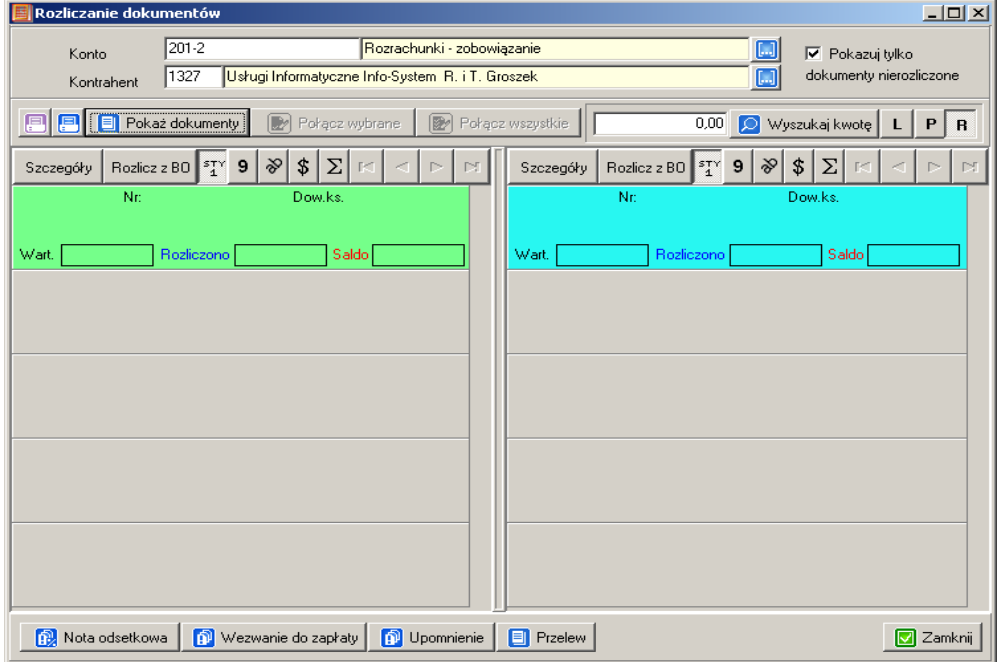

Zostanie wyświetlone pytanie, na jaką kwotę ma być rozliczony dokument. Każdy dokument może być rozliczony kilkoma dokumentami lub wskazany jako rozliczenie bilansu otwarcia. Dokumenty można wyszukiwać po kwocie, wskazując czy kwota ma być szukana w kolumnie prawej (P), lewej (L), czy w obydwu (R) oraz sortować wg daty dokumentu, numeru zewnętrznego, opisu, kwoty czy salda dokumentu.

Na podstawie nierozliczonych dokumentów, możemy wystawić notę odsetkową, wezwanie do zapłaty, upomnienie czy przelew.

Ponadto istnieje możliwość wydrukowania dokumentów bieżącego kontrahenta w całości. Poprzez opcję "Rozrachunki-> Wydruk" można wydrukować dla wielu kontrahentów równocześnie z możliwością wyboru typu dokumentu.

#### <span id="page-53-0"></span>Nota księgowa

**Menu:** Rozrachunki ->Nota księgowa

Opcja pozwala na wydrukowanie dokumentu "Nota księgowa" dla kontrahenta na podstawie istniejących księgowań na gotowym formularzu z uzasadnieniem prawnym. Dokument można sporządzać w trzech wariantach analogicznie, jak potwierdzenie salda.

#### <span id="page-53-1"></span>Nota odsetkowa

**Menu:** Rozrachunki ->Nota odsetkowa

Opcja pozwala na ręczne sporządzenie i wydrukowanie dokumentu "Nota odsetkowa" dla kontrahenta na gotowym formularzu z uzasadnieniem prawnym.

#### <span id="page-53-2"></span>Wezwanie do zapłaty

**Menu:** Rozrachunki ->wezwanie do zapłaty

Opcja pozwala na ręczne sporządzenie i wydrukowanie dokumentu "Wezwanie do zapłaty" dla kontrahenta na gotowym formularzu z uzasadnieniem prawnym.

#### <span id="page-53-3"></span>Konta z nierozliczonymi dokumentami

**Menu:** Rozrachunki ->Konta z nierozliczonymi dokumentami

Opcja pozwala szybkie sporządzenie listy kont i kontrahentów, na których istnieją nierozliczone dokumenty. Na tej podstawie możemy sporządzić wydruk lub szybko przejść do opcji rozliczania dokumentów.

#### <span id="page-53-4"></span>Należności i odsetki należne

**Menu:** Rozrachunki ->Należności i odsetki należne

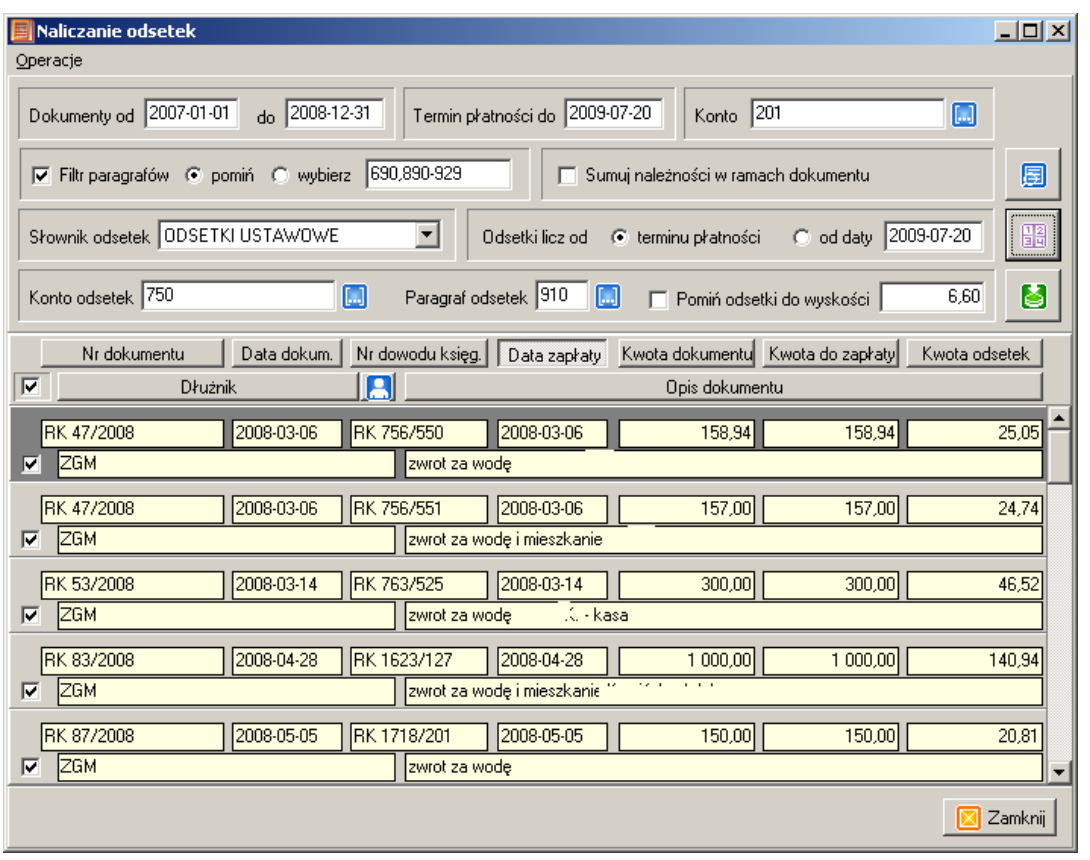

Opcja pozwala na szybkie sporządzenie listy dokumentów z podanego zakresu dat i podanym terminem płatności dla wybranego konta. Dodatkowo można zaznaczyć, aby wybrane zostały lub

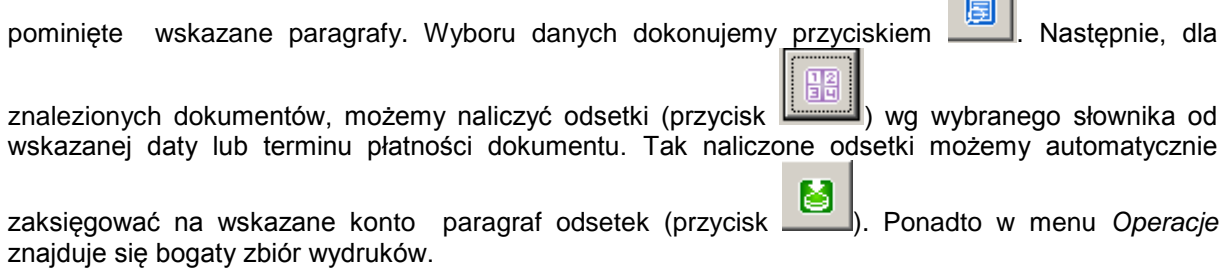

#### <span id="page-54-0"></span>Przelewy seryjne

**Menu:** Rozrachunki ->Przelewy seryjne

Opcja pozwala na szybkie sporządzenie listy dokumentów z podanego zakresu dat i podanym terminem płatności dla wybranego konta syntetycznego i na tej podstawie wygenerować przelewy do

modułu *Przelewy*. Po podaniu zakresu dat i konta, należy nacisnąć przycisk **. Zostanie** . Zostanie wówczas sporządzona lista nie zapłaconych dokumentów. Następnie wybierając przycisk *Zapisz*, zostanie uruchomiona opcja tworzenia przelewów. Jeżeli kontrahent posiada zdefiniowane konto bankowe, zostanie ono automatycznie wstawione. Jeśli nie ma wprowadzonego konta lub kilka, operator zostanie poproszony o jego wprowadzenie lub wybranie z listy. Przelewy zostaną zarejestrowane w module *Przelewy*. Teraz możemy, wybierając przycisk *Przelewy*, podejrzeć listę wystawionych przelewów i sporządzić ich wydruki, czy plik do bankowości elektronicznej. Dodatkowo

pod przysiekiem **ie zatach pod przysiekiem możemy sporządzić zestawienie wybranych dokumentów z podsumowaniem** kwot.

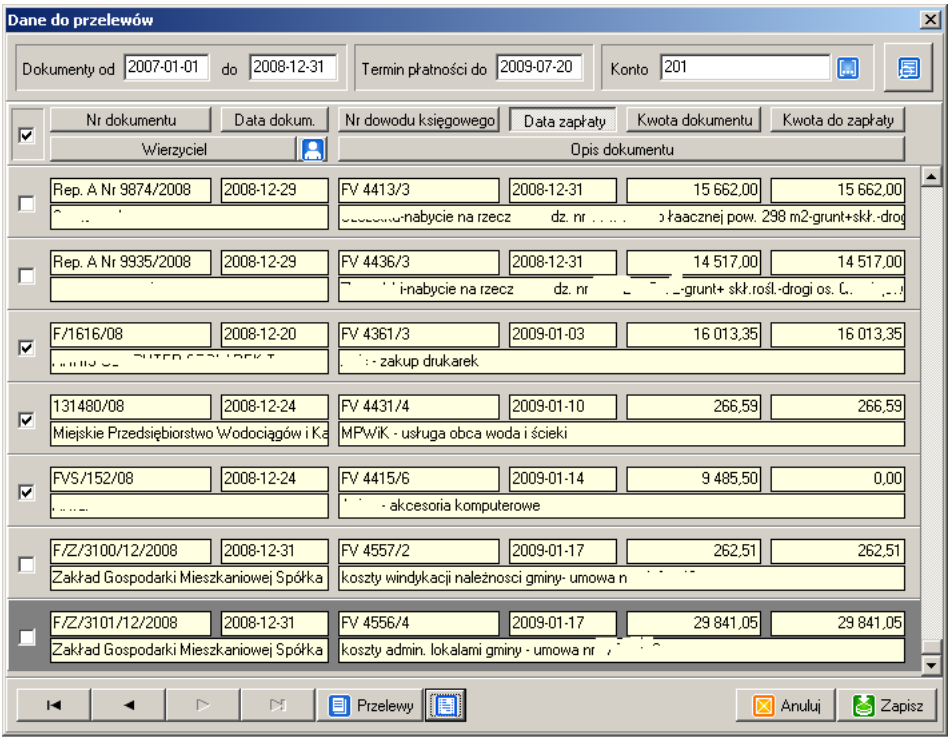

## <span id="page-56-0"></span>**Zestawienia i wydruki**

**Menu:** Zestawienia

## <span id="page-56-1"></span>**Dzienniki**

**Menu:** Zestawienia -> Dzienniki -> Dziennik Główna **Menu:** Zestawienia -> Dzienniki -> Dziennik BO

Dzienniki zawierają zestawienie wszystkich operacji księgowych dokonanych w obrębie danego rejestru. Dziennik dokumentów zawiera zestawienie chronologiczne wszystkich zaksięgowanych dokumentów, z wyszczególnionymi dekretacjami związanymi z poszczególnymi dokumentami. Dziennik Głowna jest zestawieniem samych dekretacji, bez wyraźnie wskazanych dokumentów, z których pochodzą. Dziennik BO zawiera wykaz dekretacji bilansu otwarcia, które nie znalazły się na wcześniejszych dziennikach.

#### <span id="page-56-2"></span>Konta

**Menu:** Zestawienia -> Konta -> ...

Wyodrębniono zestawienia:

- Obroty dzienne (sumy obrotów na kontach za wskazany okres);
- Stany narastająco (salda początkowe, sumy obrotów od początku roku i saldo);
- Zestawienie obrotów i sald (zgodne z ustawą o rachunkowości, zawiera salda początkowe, obroty za wskazany okres, obroty narastająco, obroty plus BO i salda);
- Stany terminowe (inne ujęcie zestawienia obrotów i sald);
- Obroty Księga Główna (wydruk szczegółowych obrotów pogrupowanych wg kont);

Wydruki sporządzane są w wybranym przedziale czasowym według daty sprawozdawczej, dla podanego zakresu numerów i typów dokumentów. Istnieje możliwość wyboru zestawień dla kont bilansowych lub pozabilansowych. Ponadto każde zestawienia posiada swoje specyficzne parametry wyboru danych. Zestawienia te zawierają konta analityczne kontrahentów.

### <span id="page-56-3"></span>Zadania

**Menu:** Zestawienia -> Zadania -> ...

Wyodrębniono zestawienia:

- Obroty konta (zestawienie szczegółowych dekretacji na wskazanym koncie księgowych wg wskazanego zakresu zadań);
- Stany wg kont:
- Stany definiowalne (wydruk definiowalny przez użytkownika, zbiera dane ze wskazanych kont do poszczególnych zadań);
- Obroty (zestawienie wszystkich operacji na zadaniach).

Zestawienia zadań sporządzane są z dokładnością do powiązanych z nimi umowami.

#### <span id="page-56-4"></span>Kontrahenci

**Menu:** Zestawienia -> Kontrahenci -> ...

Wyodrębniono zestawienia:

- Obroty wg kont;
- Zestawienie obrotów i sald (wyodrębniony fragment zestawienia obrotów i sald kont z możliwością grupowania danych wg kontrahentów).

## <span id="page-57-0"></span>Zestawienia zbiorcze z rejestrów

Opcja pozwala na wykonywanie zestawienia obrotów i sald z różnych rejestrów dla kont i klasyfikacji dla dowolnego zakresu czasowego i dla dowolnego zakresu. Ponadto zestawienie realizacji planu z wybranych rejestrów oraz zestawienie dzienników cząstkowych (wybranych rejestrów).

## <span id="page-57-1"></span>Bilanse Zamknięcia

Opcja pozwala na sporządzanie druków bilansów zamknięcia. W menu "Ustawienia -> Bilansów" należy zdefiniować postać wydruku oraz formuły, jak mają być wyliczane poszczególne komórki sprawozdania.

Formuły definiuje się w następujący sposób:

- Należy wpisać kody kont, z których mają być pobierane dane wynikowe, w sposób podany poniżej:
	- a) litery BOW lub BOM i numer konta, aby pobrać odpowiednią stronę bilansu otwarcia dla konta, np. BOW080-1 - strona winien bilansu otwarcia konta 080-1, BOM130-5 dla strony ma bilansu otwarcia konta 130-5. Jeżeli wpiszemy np. konto 080, wówczas zostaną wybrane i zsumowane dane dla wszystkich analityk tego konta;
	- b) literę W lub M i numer konta, aby pobrać odpowiednią stronę konta, np. W080-1 strona winien konta 080-1, M130-5 dla strony ma konta 130-5. Jeżeli wpiszemy np. konto 080, wówczas zostaną wybrane i zsumowane dane dla wszystkich analityk tego konta;
	- c) jeżeli chcemy pobrać saldo konta np. 201 wpisuje się wyrażenie: (W201) + (BOW201) - (M201) - (BOM201).

**UWAGA:** Wyrażenia muszą być ujęte w nawiasy w celu odróżnienia znaku minus od separatora analityk konta.

## <span id="page-57-2"></span>Rachunek Zysków i Strat

Opcia pozwala na sporządzanie zestawienia "Rachunku zysków i strat". W menu "Ustawienia -> Rachunków zysków i strat" należy zdefiniować postać wydruku oraz formuły, jak mają być wyliczane poszczególne komórki sprawozdania (patrz: "Bilanse Zamknięcia").

## <span id="page-58-0"></span>**Narzędzia**

**Menu:** Narzędzia

Opcja "Wyślij dane" generuje pliki XML z danymi z jednostki aktywnej.

Opcja "Pobierz dane" służy do wczytywania danych wygenerowanych opcją powyżej.

Opcje "Kontrola..." służą do kontroli i ewentualnej naprawy danych wewnętrznych programu, których uszkodzenie może nastąpić m.in. w wyniku awarii połączeń sieciowych.

## <span id="page-59-0"></span>**Funkcje pomocnicze**

**Menu:** Konfiguracja -> Funkcje pomocnicze

Kalkulator do odsetek - wyposażony jest w 10 słowników stawek procentowych. Nalicza odsetki w skali rocznej, miesięcznej lub dziennej. W szczególności rozbija kwotę na część zaległości i odsetek.

Kalkulator - standardowy kalkulator z taśmą.

Kalendarz.

Przeglądarka wydruków - zapisanych w formacie QRP.

## <span id="page-60-0"></span>**Najczęstsze pytanie i problemy**

**1.** Błąd: Błąd InterBase (...) – exception 2. Próba zatwierdzenia lub wycofania nieznanej wartości: Należy z menu "Narzędzia" wybrać opcje "Kontrola liczników". Wówczas należy dodać do planu jeden nie zatwierdzony dokument, uruchomić opcje, a następnie dokument usunąć.

**2.** Problem z wydrukami na HP LJ 1100:

Należy zaktualizować sterowniki do drukarki (dostępne w Internecie, najlepiej do wersji 4.xx.xx.xx).

**3.** Ucina część danych na niektórych wydrukach:

Brak zainstalowanych czcionek "Arial Narrow". Czcionki są standardowo dołączane do pakietu instalacyjnego (po zainstalowaniu programu kopiowane są do katalogu programu). Należy je zainstalować poprzez "Panel sterowania".

**4.** Po zaksięgowaniu zniknęły dekretacje:

Należy z menu "Narzedzia" wybrać opcie "Kontrola liczników".

**5.** Problem z wydrukami na HP LJ 1000. Drukuje tylko jedną stronę:

Problem nie został wyjaśniony. Ogólnie program źle współpracuję z tą drukarką. Proponowane rozwiązanie: zainstalować sterowniki od HP LJ 6P.